# 

# AMS-44 AUDIO I/F for MUSIC & STREAMING

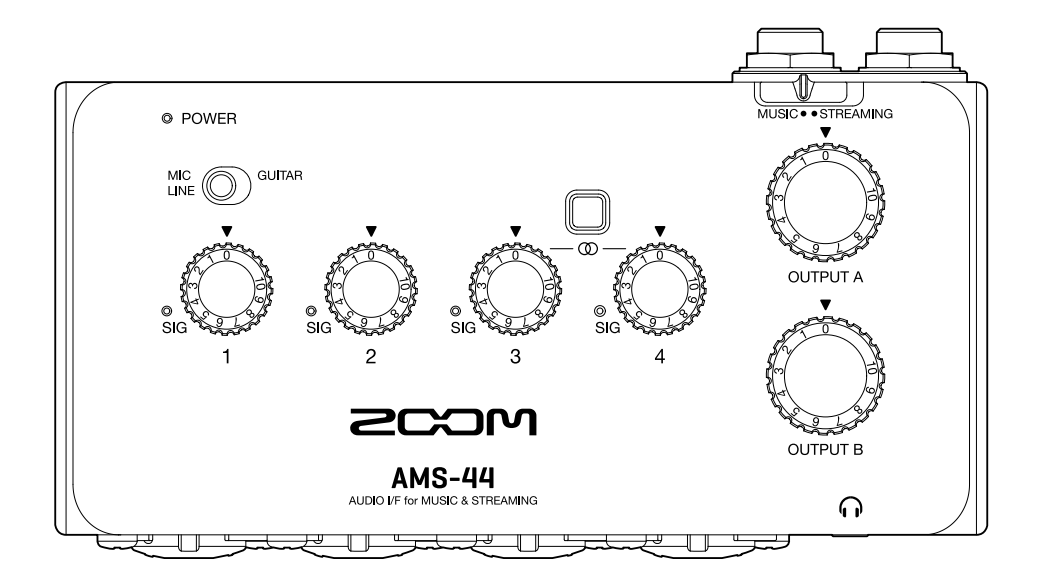

# Manuale operativo

Leggete attentamente le Precauzioni d'uso e sicurezza prima dell'utilizzo.

### ©2022 ZOOM CORPORATION

E' proibita la copia o la stampa, totale o parziale, di questo manuale, senza autorizzazione.

I nomi di prodotti, marchi registrati e nomi di Società citati in questo documento sono di proprietà dei rispettivi detentori. Tutti i marchi e marchi registrati citati in questo documento sono a mero scopo identificativo e non intendono infrangere i copyright dei rispettivi detentori. Non è possibile la corretta visualizzazione su dispositivi a scala di grigio.

# <span id="page-1-0"></span>**Note relative a questo manuale operativo**

Potreste aver bisogno di questo manuale in futuro. Conservatelo in luogo accessibile. Il contenuto di questo documento e le specifiche tecniche del prodotto possono essere soggette a variazione senza obbligo di preavviso.

- Windows® è un marchio o marchio registrato di Microsoft® Corporation.
- Mac è un marchio di Apple Inc.
- Altri nomi di prodotti, marchi registrati e nomi di Società citati in questo documento sono di proprietà dei rispettivi detentori.
- Tutti i marchi e marchi registrati citati in questo documento sono a mero scopo identificativo e non intendono infrangere i copyright dei rispettivi detentori.
- La Legge proibisce la registrazione da fonti coperte da copyright, compresi CD, registrazioni, nastri, esecuzioni live, video e broadcast, senza il permesso del detentore del copyright, per qualsiasi scopo diverso dall'uso personale. Zoom Corporation non si assume responsabilità in merito alla violazione del copyright.

# **Sommario**

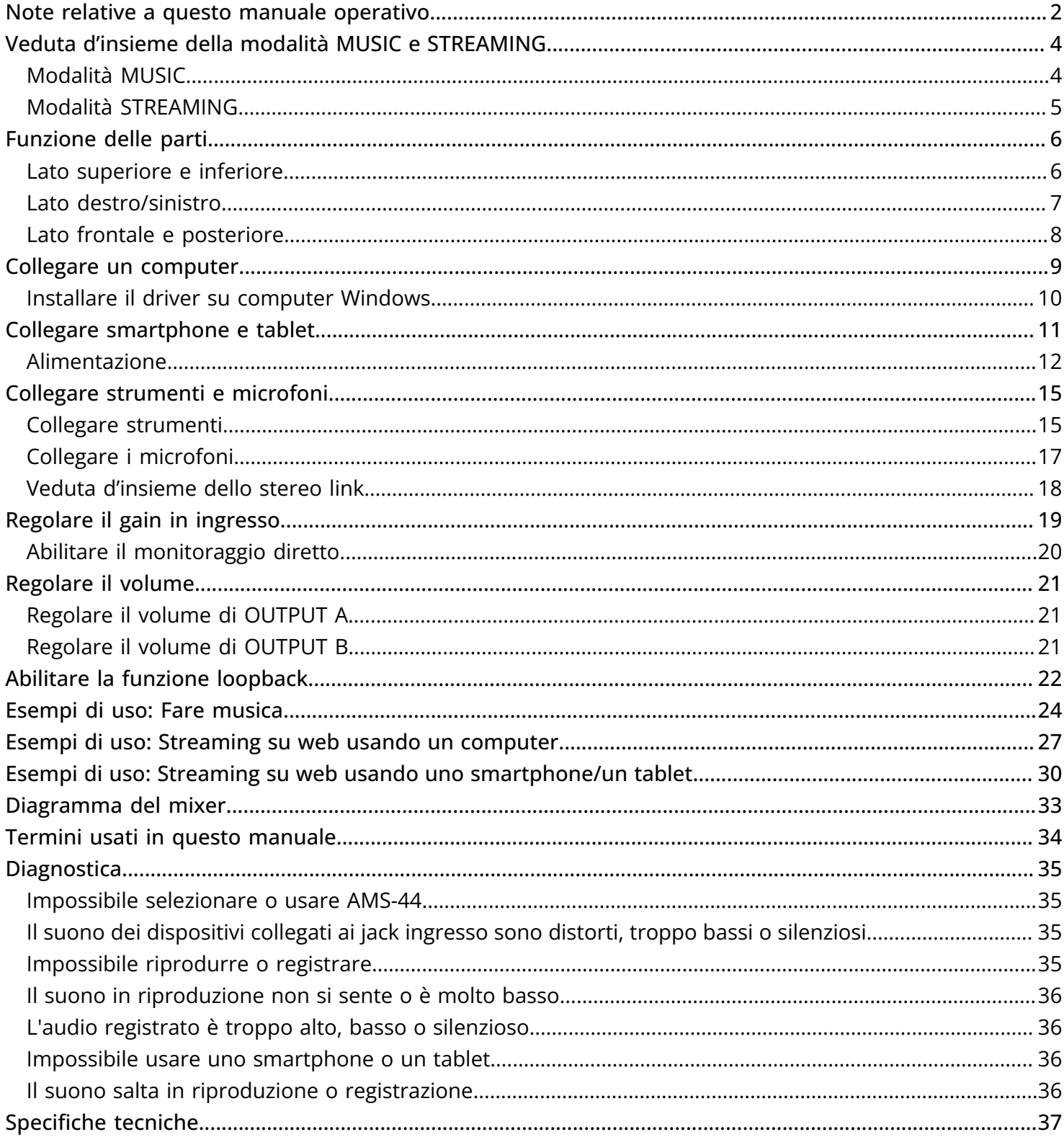

# <span id="page-3-0"></span>**Veduta d'insieme della modalità MUSIC e STREAMING**

Impostate in base all'uso del percorso di segnale audio USB.

### <span id="page-3-1"></span>Modalità MUSIC

La modalità MUSIC è ideale per fare musica con un DAW, ad esempio.

Posizionate **WALLACK SUMUSIC.**<br>MUSIC . STREAMING

Questa modalità è utile per registrare chitarra e voci simultaneamente su tracce separate, ad esempio. I suoni in ingresso sono gestiti come segnali separati da computer, smartphone o tablet allo stesso modo di una normale interfaccia audio.

Suoni diversi possono essere inviati in uscita da computer, smartphone o tablet tramite i jack cuffia A e B. Ciò consente di registrare mentre una persona che opera su computer e una che esegue sentono suoni diversi.

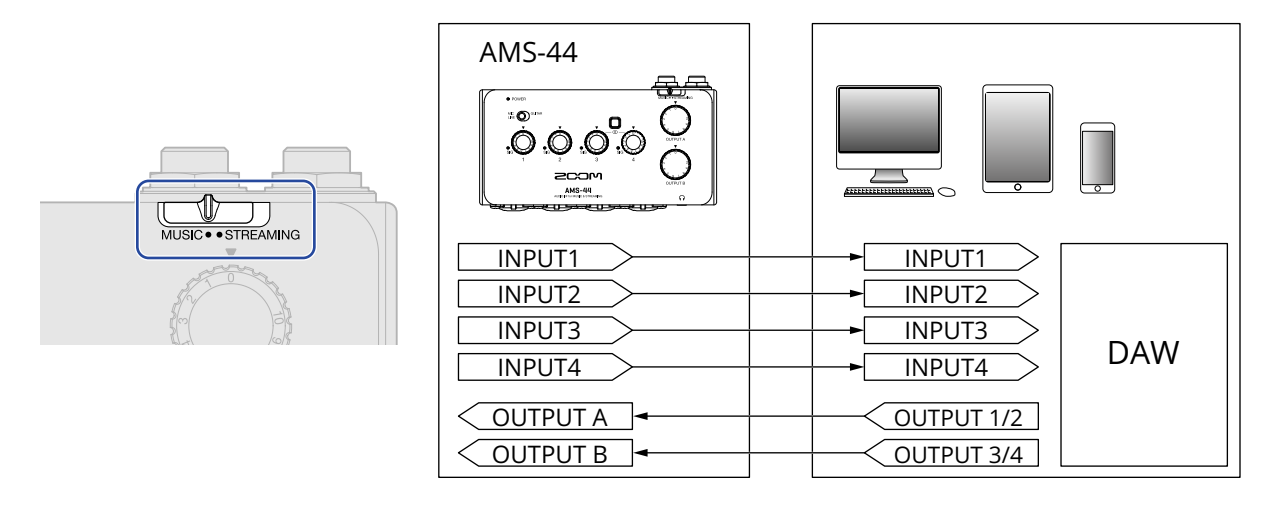

■ Esempi di uso

→ [Esempi di uso: Fare musica](#page-23-1)

### <span id="page-4-0"></span>Modalità STREAMING

La modalità STREAMING è ideale per lo streaming su web. Impostate  $\frac{1}{\text{MUSIC}\bullet\text{STREAMING}}$  su STREAMING.

Questa modalità è utile per lo streaming di assoli vocali accompagnati da chitarra, ad esempio. I suoni in ingresso possono essere mixati come con un mixer audio e inviati poi a computer, smartphone o tablet. Poiché il suono da computer, smartphone o tablet (USB OUTPUT 1/2) esce sia da OUTPUT A che B, esso può essere usato anche per registrare podcast mentre due persone monitorano lo stesso suono.

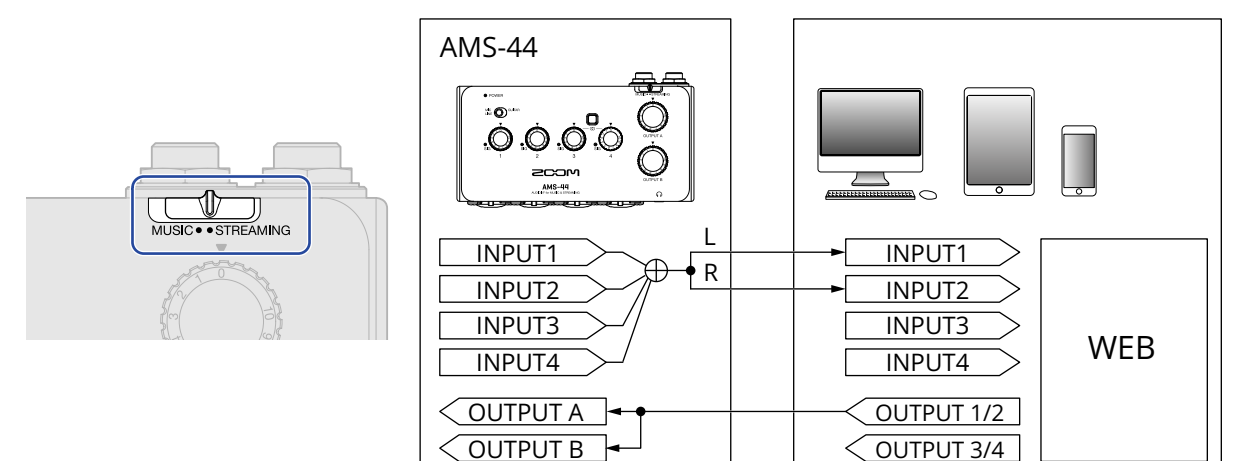

Quando l'interruttore Stereo Link di AMS-44 è su on, l'ingresso 3 (sinistra) e 4 (destra) operano come un ingresso stereo.

(→ [Veduta d'insieme dello stereo link\)](#page-17-0)

### ■ Esempi di uso

- → [Esempi di uso: Streaming su web usando un computer](#page-26-1)
- → [Esempi di uso: Streaming su web usando uno smartphone/un tablet](#page-29-1)

# <span id="page-5-0"></span>**Funzione delle parti**

### <span id="page-5-1"></span>Lato superiore e inferiore

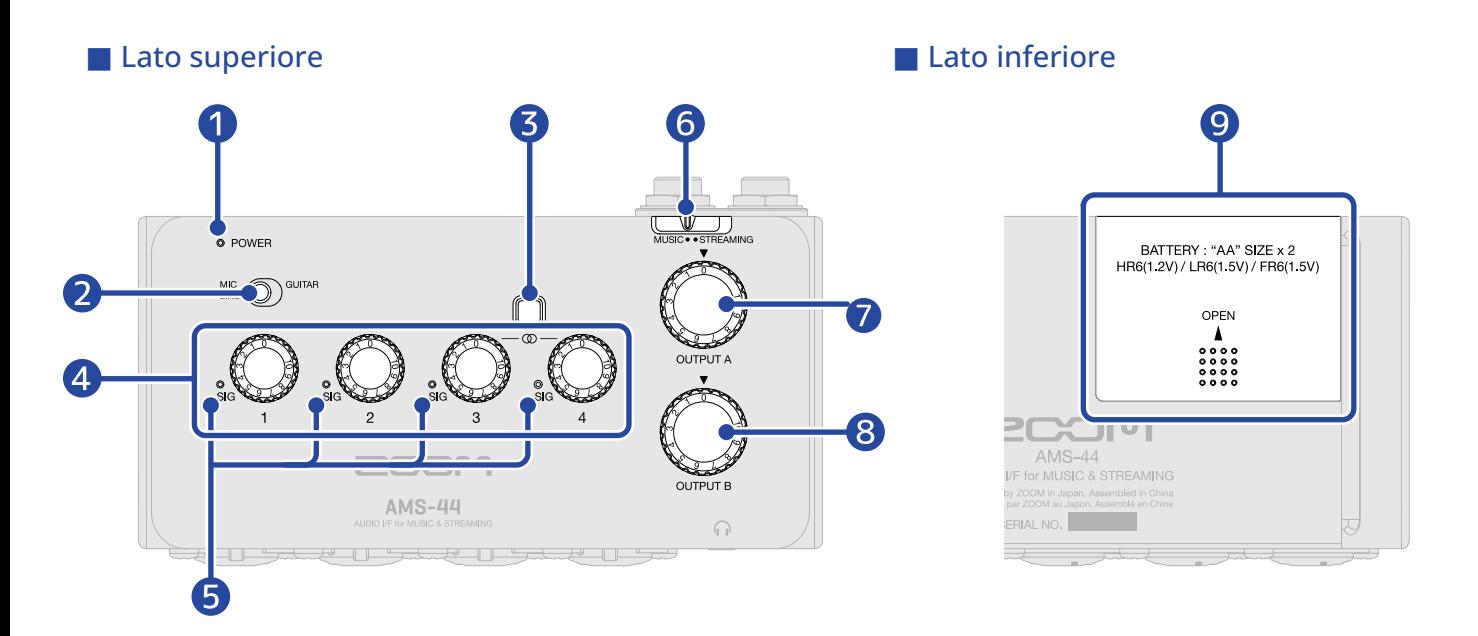

#### ❶ Indicatore POWER

Si accende quando l'unità è accesa. Lampeggia quando la carica residua della batteria è bassa.

#### ❷ Interruttore tipo di ingresso

Impostatelo in base all'apparecchiatura collegata all'ingresso 1.

#### ❸ Interruttore stereo link

Attivatelo se inviate in ingresso un segnale stereo dall'ingresso 3-4. L'ingresso 3 costituisce il segnale di sinistra e l'ingresso 4 quello di destra. Quando l'interruttore stereo link è su on, il gain in ingresso per gli ingressi 3 e 4 è controllato dalla manopola Gain 3. (→ [Veduta d'insieme dello stereo link\)](#page-17-0)

#### 4 Manopole del Gain

Usatele per regolare i livelli del segnale in ingresso. (→ [Regolare il gain in ingresso](#page-18-1))

#### ❺ Indicatori di livello

Questi indicatori mostrano i livelli di segnale dopo le regolazioni delle manopole del Gain. Il colore dell'indicatore varia in base ai livelli di segnale. Luce verde: Segnale in ingresso presente. (-48 dBFS o più) Luce rossa: Segnale in ingresso in clip. (-1 dBFS o più)

#### **6** Interruttore MUSIC/STREAMING

Alterna tra le modalità MUSIC e STREAMING. Impostate su MUSIC se usate un AMS-44 per fare musica con un DAW, ad esempio. Impostate su STREAMING se lo usate per fare streaming su web, ad esempio. (→ [Modalità MUSIC,](#page-3-1) [Modalità STREAMING](#page-4-0))

### ❼ Manopola OUTPUT A

Usatela per regolare i volumi dei segnali in uscita dai jack standard OUTPUT A e cuffia A. (→ [Regolare il](#page-20-1) [volume di OUTPUT A\)](#page-20-1)

### 8 Manopola OUTPUT B

Usatela regolare il volume dei segnali in uscita dal jack cuffia B. (→ [Regolare il volume di OUTPUT B](#page-20-2))

### ❾ Coperchio del comparto batteria

Fatelo scorrere per toglierlo quando caricate le batterie. (→ [Usare le batterie](#page-12-0))

### <span id="page-6-0"></span>Lato destro/sinistro

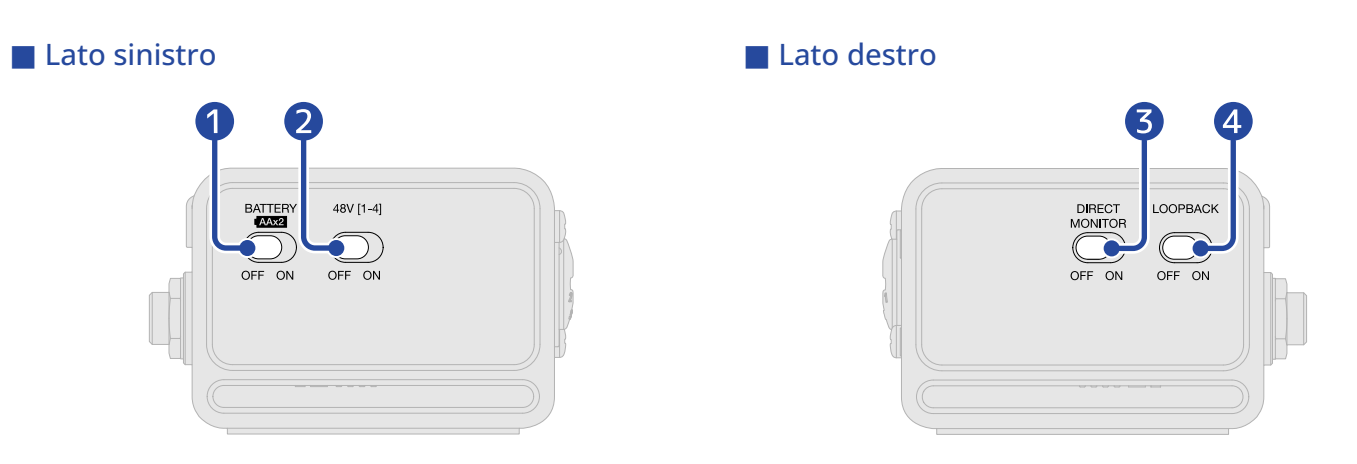

### **D** Interruttore BATTERY

Posizionatelo su ON per usare le batterie. Su OFF per usare l'alimentazione USB bus o un'alimentazione esterna.

### 2 Interruttore 48V

Commuta l'alimentazione Phantom a +48V su ON/ OFF. Posizionatelo su ON se collegate microfoni a condensatore. L'alimentazione phantom è fornita agli ingressi 1-4 contemporaneamente.

### ❸ Interruttore DIRECT MONITOR

Posizionatelo su ON per monitorare direttamente i suoni dai jack INPUT prima che passino dal computer. (→ [Abilitare il monitoraggio diretto\)](#page-19-0)

### 4 Interruttore LOOPBACK

Posizionatelo su ON per inviare un mix dei suoni eseguiti dal computer e rinviati in ingresso da AMS-44 al computer. (→ [Abilitare la funzione loopback\)](#page-21-1)

### <span id="page-7-0"></span>Lato frontale e posteriore

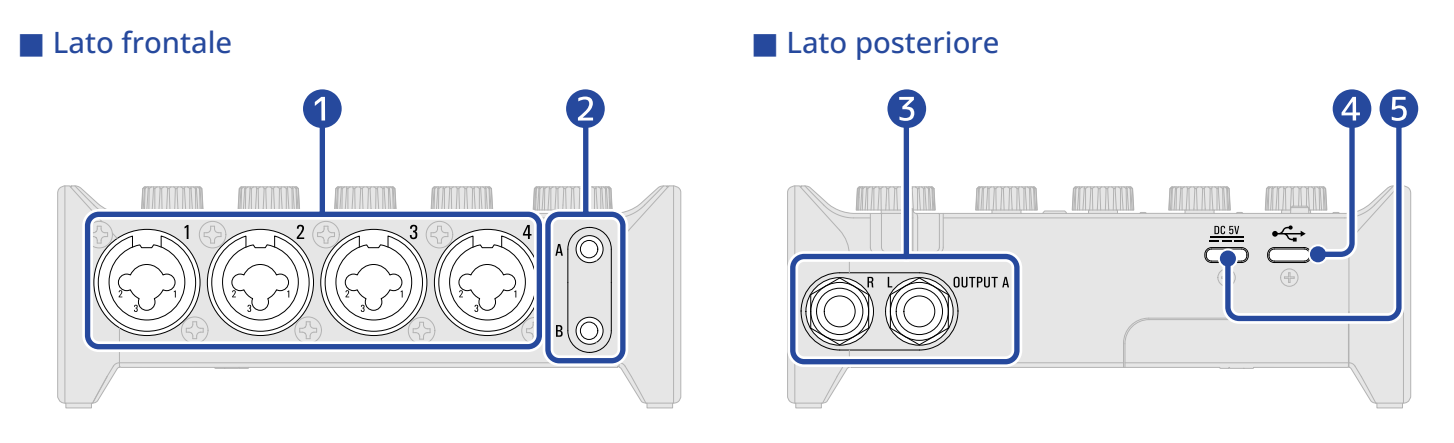

### ❶ Jack ingresso 1– 4

Questi jack in ingresso hanno preampli microfonici incorporati. Collegate qui microfoni, tastiere, chitarre e altre fonti sonore. Possono essere usati con connettori XLR o standard (bilanciati o sbilanciati). (→ [Collegare strumenti e microfoni](#page-14-2))

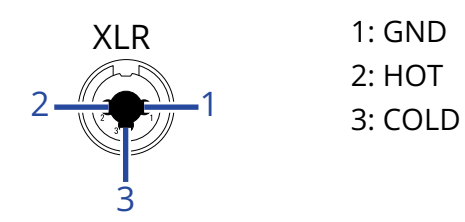

### ❷ Jack uscita cuffie A–B

Inviano in uscita i segnali stereo. Collegate qui le cuffie.

#### ❸ Jack standard OUTPUT A

Inviano in uscita i canali sinistro (L) e destro (R) dei segnali stereo. Collegateli a diffusori con ampli incorporato, ad esempio.

#### 4 Porta USB (Type-C)

Usate questa porta USB per collegare computer, smartphone e tablet. (→ [Collegare un computer](#page-8-1), [Collegare smartphone e tablet\)](#page-10-1)

### ❺ Porta DC 5V (Type-C)

Usate questa porta USB di alimentazione per collegare un adattatore AC o una batteria portatile. (→ [Usare una sorgente di alimentazione esterna](#page-11-1))

# <span id="page-8-1"></span><span id="page-8-0"></span>**Collegare un computer**

AMS-44 è compatibile con l'alimentazione USB bus, per cui l'unità può essere alimentata da un computer tramite un cavo USB. In aggiunta all'alimentazione USB bus, l'unità può essere alimentata da una fonte esterna (adattatore AC dedicato o batteria portatile) o da batterie. (→ [Usare una sorgente di alimentazione](#page-11-1) [esterna,](#page-11-1) [Usare le batterie](#page-12-0))

**1.** Installate il driver dedicato prima di usare AMS-44 per registrare la prima volta con un'applicazione DAW su un computer Windows. (→ [Installare il driver su computer Windows](#page-9-0))

**Nota:** Non è necessario nessun driver per l'uso su un Mac.

- **2.** Portate al minimo il volume prima di collegare diffusori, cuffie o altro dispositivo in uscita a AMS-44. (→ [Regolare il volume](#page-20-3))
- **3.** Usate un cavo USB per collegare la porta USB (Type-C) di AMS-44 a una porta USB su computer.

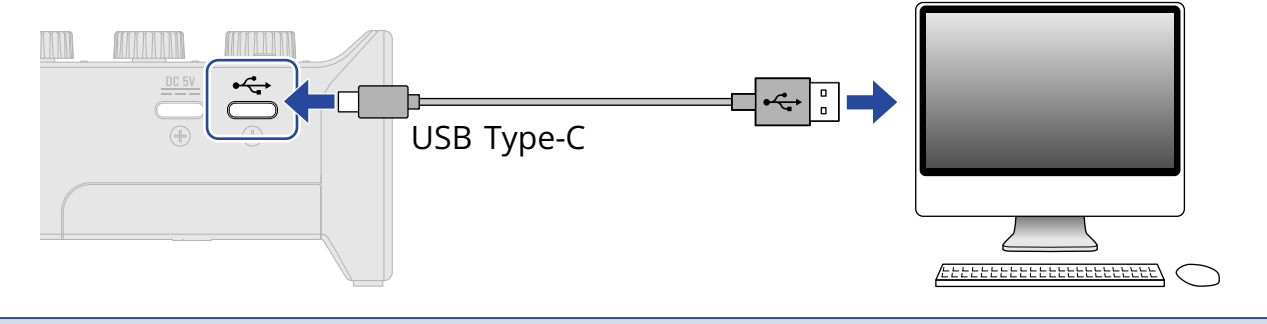

#### **Nota:**

Usate un cavo USB che supporti il trasferimento dei dati.

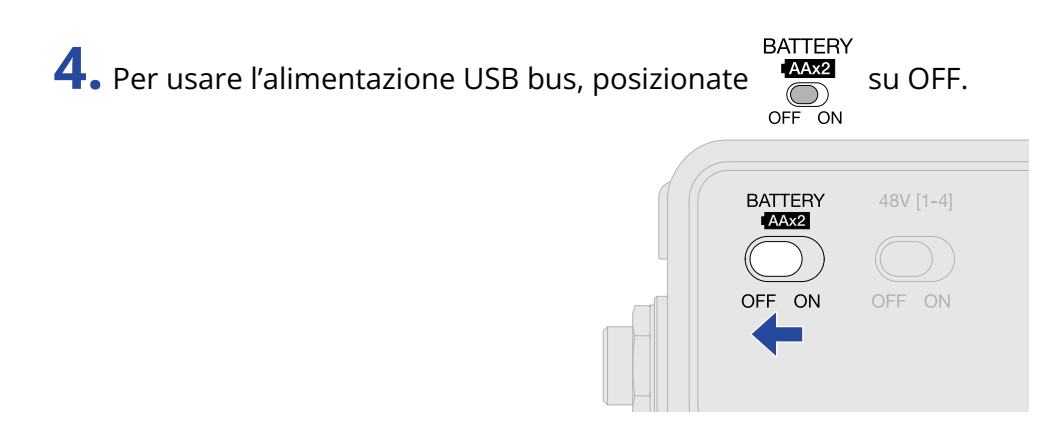

**5.** Verificate che l'indicatore POWER sia rosso.

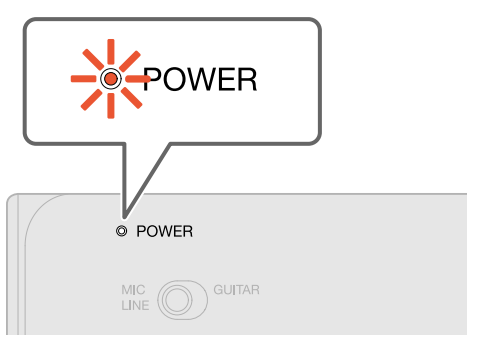

### <span id="page-9-0"></span>Installare il driver su computer Windows

E' necessario installare il driver dedicato su un computer Windows prima di usare una app DAW su di esso per registrare.

**1.** Scaricate "ZOOM AMS-44 Driver" da [zoomcorp.com](https://zoomcorp.com/) su computer.

#### **Nota:**

E' possibile scaricare la versione più recente di "ZOOM AMS-44 Driver" dal sopra citato sito web.

**2.** Lanciate l'installer e seguite le istruzioni per installare "ZOOM AMS-44 Driver".

#### **Nota:**

- Non collegate AMS-44 al computer durante l'installazione.
- Vd. La Guida all'installazione acclusa al pacchetto del driver per le procedure dettagliate.

# <span id="page-10-1"></span><span id="page-10-0"></span>**Collegare smartphone e tablet**

Per l'uso con smartphone e tablet, è necessario usare una sorgente di alimentazione esterna o le batterie.

- **1.** Portate al minimo il volume prima di collegare diffusori, cuffie o altro dispositivo in uscita a AMS-44. (→ [Regolare il volume](#page-20-3))
- 2. Collegate la sorgente di alimentazione esterna o usate le batterie. (→ [Usare una sorgente di](#page-11-1) [alimentazione esterna](#page-11-1), [Usare le batterie\)](#page-12-0)

**Nota:**

L'alimentazione deve essere fornita prima di collegare smartphone o tablet a AMS-44.

**3.** Usate un cavo USB per collegare la porta USB (Type-C) di AMS-44 allo smartphone/al tablet.

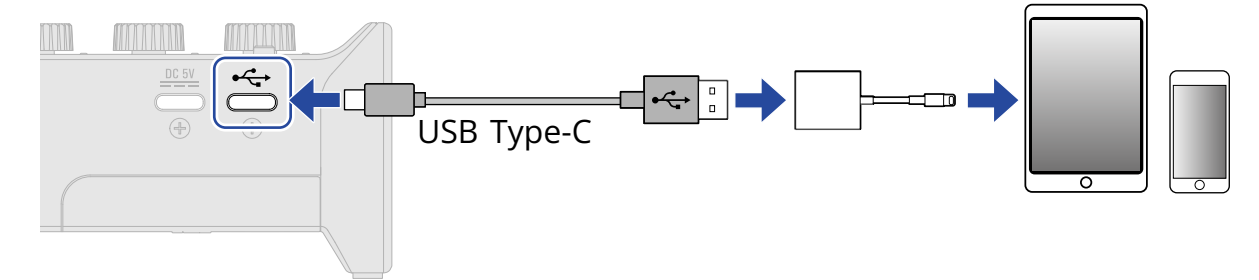

Per collegare smartphone e tablet, usate cavi USB e adattatori adatti ai connettori. Usate un cavo USB che supporti il trasferimento dei dati.

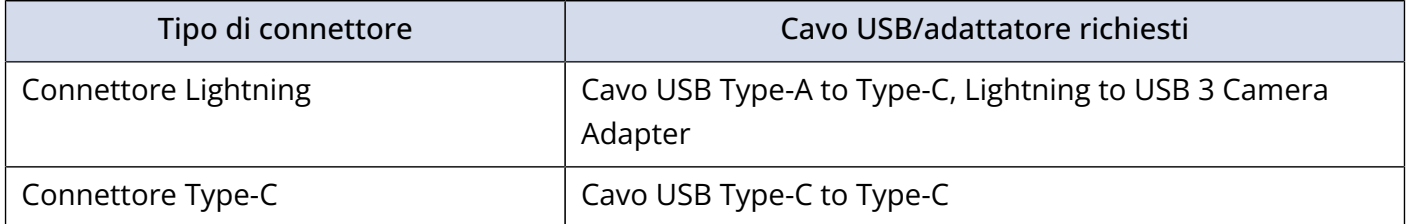

### <span id="page-11-0"></span>Alimentazione

### <span id="page-11-1"></span>Usare una sorgente di alimentazione esterna

E' possibile usare un adattatore AC dedicato (ZOOM AD-17) o una batteria portatile USB tra quelle in commercio.

**1.** Collegate il connettore USB dell'adattatore AC dedicato alla porta DC 5V (Type-C), e collegate l'adattatore AC alla presa.

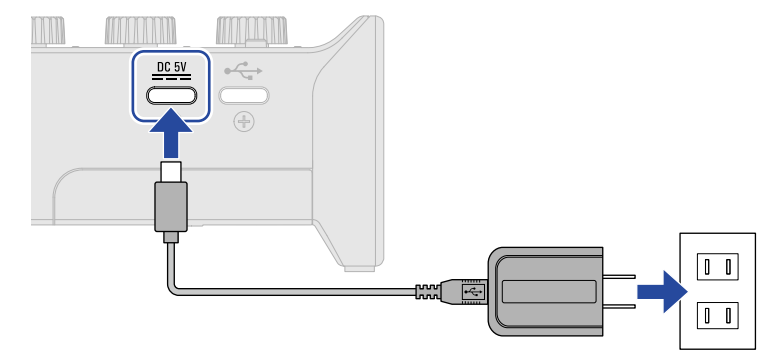

#### **Suggerimento:**

Per usare una batteria portatile, collegate il suo cavo USB alla porta DC 5V (Type-C).

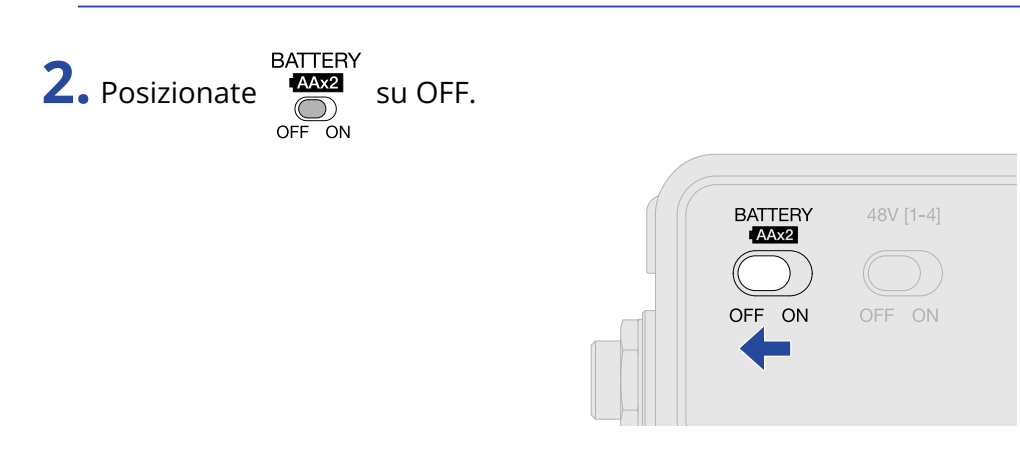

**3.** Verificate che l'indicatore POWER sia rosso.

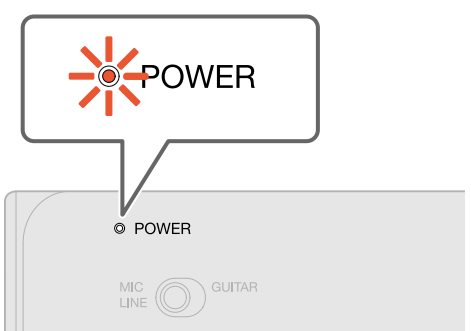

### <span id="page-12-0"></span>Usare le batterie

Usate due batterie AA.

**1.** Fate scorrere il coperchio del comparto batterie posto sul lato inferiore di AMS-44 e installate le batterie.

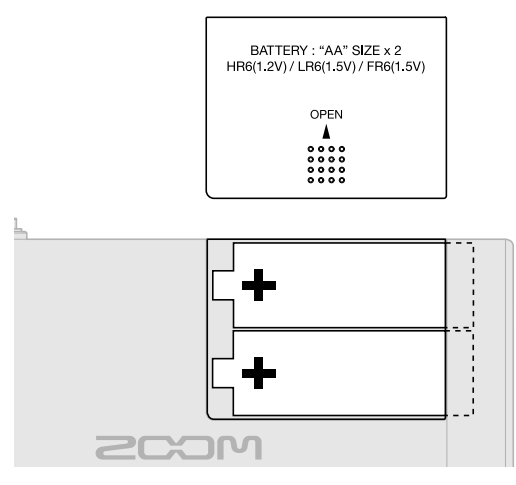

**2.** Chiudete il coperchio del comparto batteria facendolo scorrere.

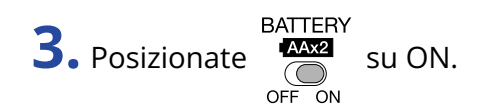

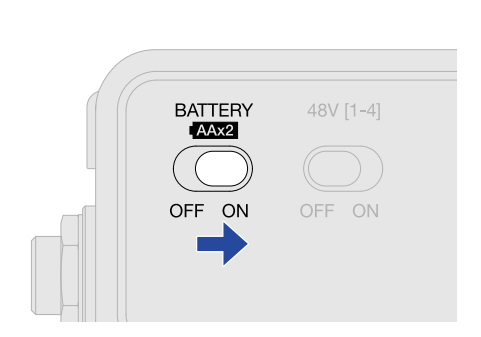

**4.** Verificate che l'indicatore POWER sia rosso.

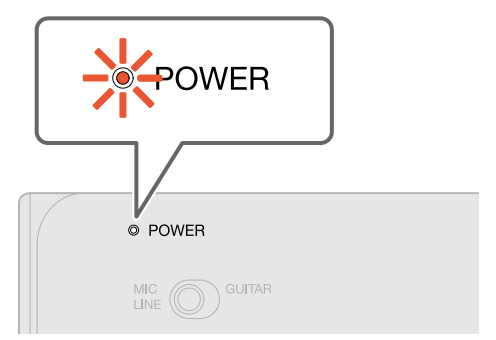

#### **Nota:**

- Usate solo un tipo di batteria (alcalina, NiMH o litio) alla volta.
- L'indicatore POWER lampeggia quando la carica delle batterie è bassa. Sostituite le batterie con delle nuove.

# <span id="page-14-2"></span><span id="page-14-0"></span>**Collegare strumenti e microfoni**

Impostate sempre  $\bigodot_{\text{OFF ON}}^{48V}$  su 0 e  $\bigodot_{\text{OFF ON}}^{48V}$  su OFF prima di collegare strumenti e microfoni.

### <span id="page-14-1"></span>Collegare strumenti

**1.** Collegate uno strumento a AMS-44.

- Usate un cavo strumento per collegare una chitarra o un basso, ad esempio, al jack ingresso 1.
- Per l'ingresso stereo, collegatevi ai jack ingresso 3-4 usando cavi strumento o TRS.

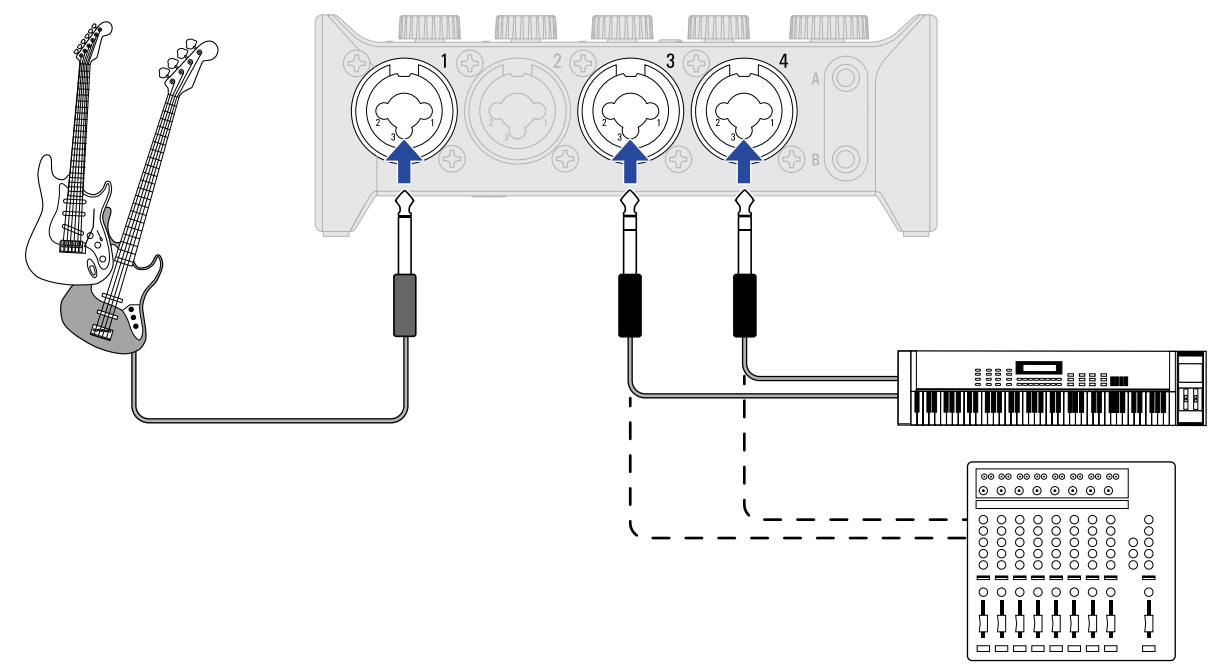

**2.** Impostate  $\frac{MIC}{LINE}$   $\odot$   $\frac{GUITAR}{R}$  e  $\odot$  in base al dispositivo collegato.

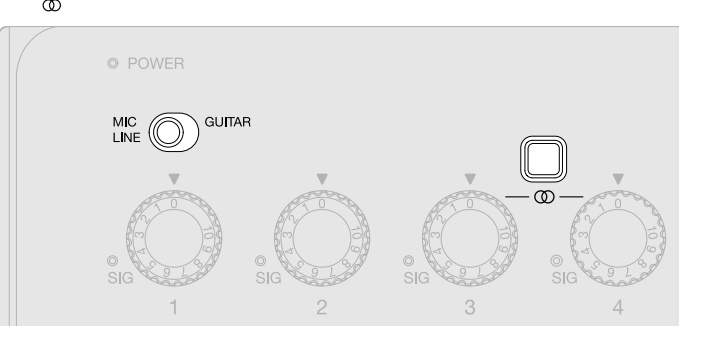

#### ■ Jack ingresso 1

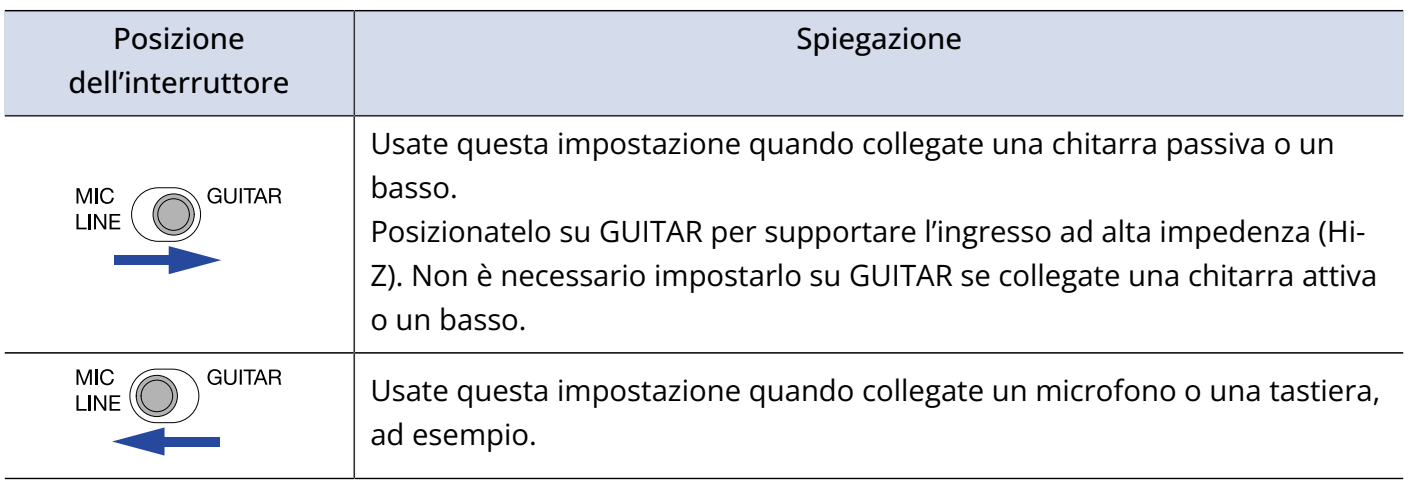

### ■ Jack ingresso 3-4

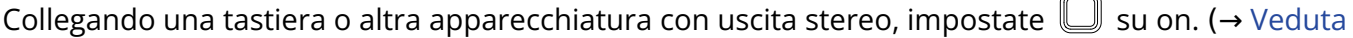

#### [d'insieme dello stereo link](#page-17-0))

#### **Nota:**

- L'alimentazione phantom (48 V) non è fornita ai connettori standard (TRS).
- Quando  $\frac{\textsf{MIC}}{\textsf{LINE}}$   $\bigodot$  GUITAR, l'alimentazione phantom (48 V) sul jack 1 è disabilitata. Collegando un microfono a condensatore al jack Input 1 e usando l'alimentazione phantom (48 V), posizionate  $MIC$  GUITAR su MIC/LINE.

### <span id="page-16-0"></span>Collegare i microfoni

**1.** Usate cavi microfonici per collegare microfoni dinamici e a condensatore ai jack ingresso 1-4.

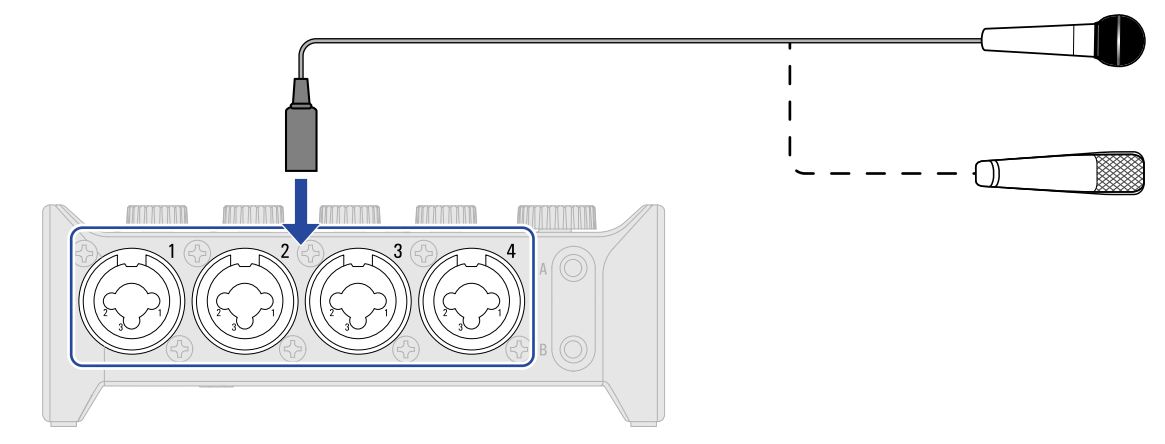

**2.** Collegando un microfono al jack ingresso 1, posizionate MIC CO GUITAR su MIC/LINE.

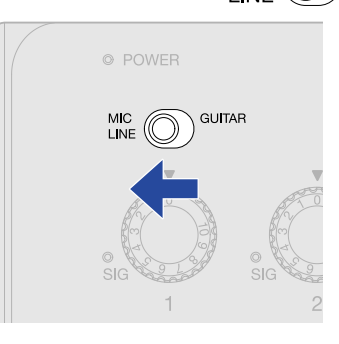

**3.** Usate  $\bigcirc{\text{OPT}}$  per impostare l'alimentazione phantom in base ai microfoni collegati.

L'alimentazione phantom è fornita a tutti i connettori XLR degli ingressi 1-4.

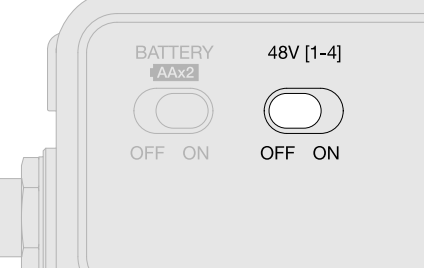

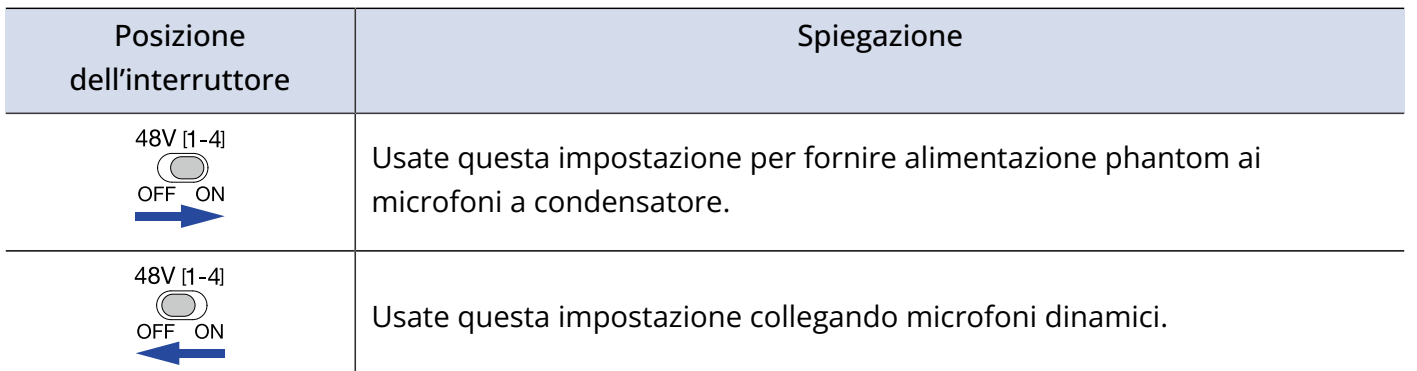

**Nota:** 48V [1-4] Non impostate  $\bigodot_{\text{OFF}}$  su ON quando collegate un'apparecchiatura non compatibile con l'alimentazione phantom. Ciò potrebbe danneggiare l'apparecchiatura.

### <span id="page-17-0"></span>Veduta d'insieme dello stereo link

Durante il monitoraggio diretto in modalità STREAMING, lo stereo link controlla le posizioni del suono degli INGRESSI 3/4 inviati in ingresso sugli INGRESSI USB 1/2.

Attivare lo stereo link consente l'ingresso stereo del suono dall'ingresso 3 sulla sinistra e dall'ingresso 4 sulla destra. Collegando una tastiera o altra apparecchiatura con uscita stereo, impostate l'interruttore stereo link su on.

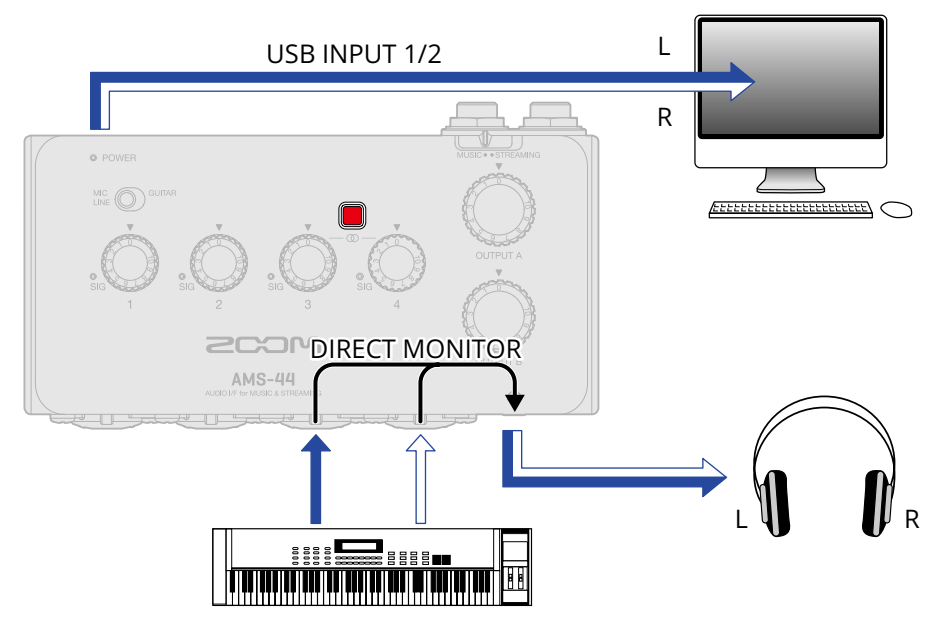

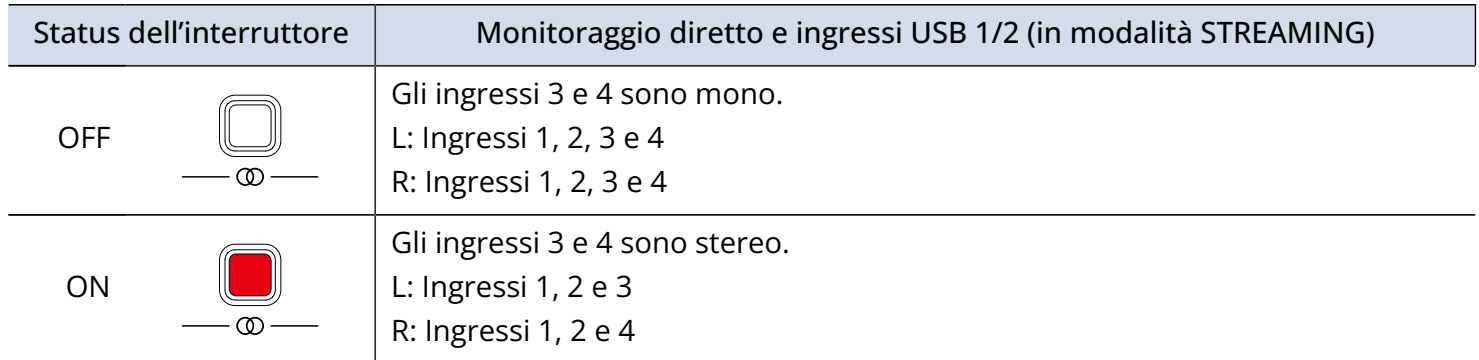

#### **Nota:**

Quando l'interruttore stereo link è su on, il gain in ingresso per gli ingressi 3 e 4 è controllato dalla manopola Gain 3. (→ [Regolare il gain in ingresso](#page-18-1))

# <span id="page-18-1"></span><span id="page-18-0"></span>**Regolare il gain in ingresso**

E' possibile regolare la sensibilità in ingresso degli ingressi 1-4.

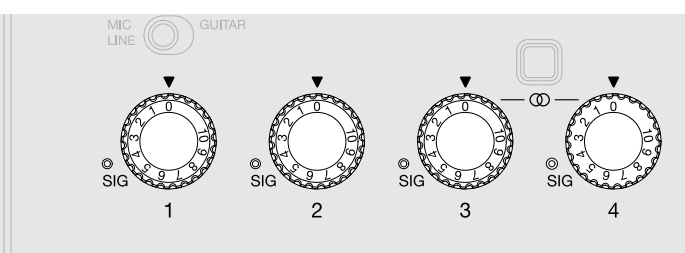

1. Usate  $\binom{2}{3}$  per regolare i segnali in ingresso mentre si invia in ingresso il suono da strumenti e microfoni.

Indicatori di livello

- : Segnale in ingresso presente. (-48 dBFS o più)
- : Segnale in ingresso in clip. (-1 dBFS o più)

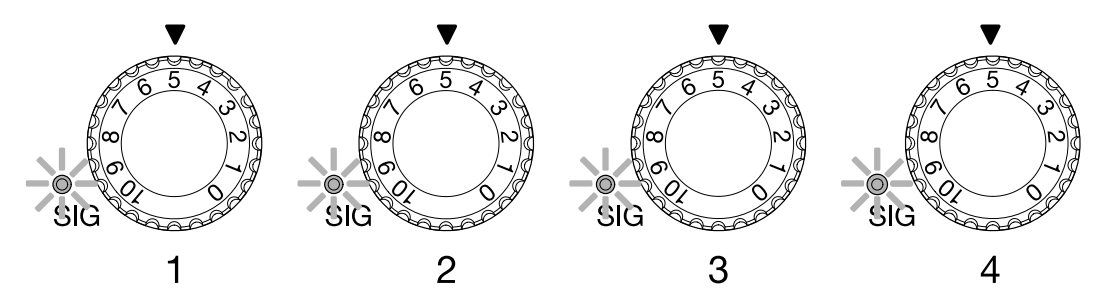

#### **Nota:**

- Regolateli in modo che i loro indicatori non si accendano in rosso.
- Per ridurre il rumore, impostate il gain di ogni jack ingresso non in uso su 0.
- Quando l'interruttore stereo link è su on, il gain in ingresso per gli ingressi 3 e 4 è controllato dalla manopola Gain 3. (→ [Veduta d'insieme dello stereo link](#page-17-0))

### <span id="page-19-0"></span>Abilitare il monitoraggio diretto

Quando è attivato il monitoraggio diretto, il suono in ingresso su AMS-44 può essere monitorato direttamente usando le cuffie, ad esempio, prima che passi dal computer. Ciò consente il monitoraggio senza latenza.

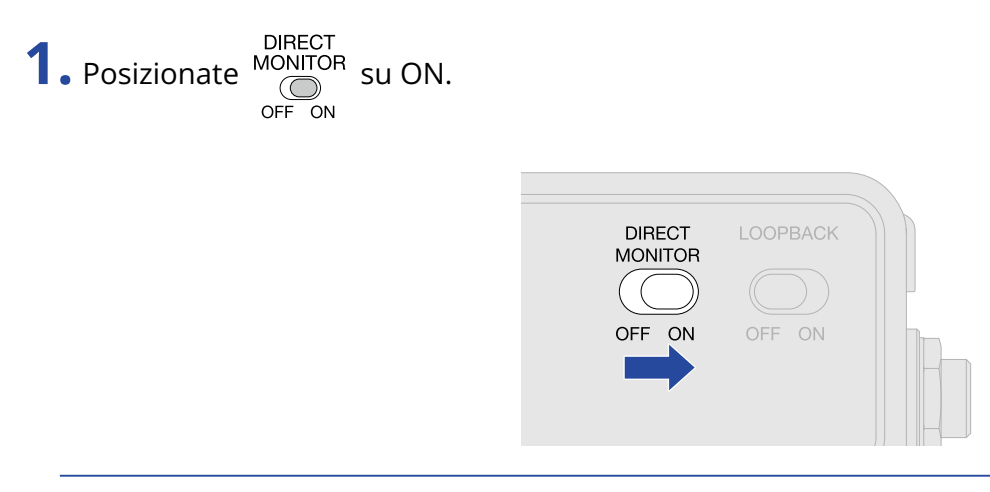

#### **Suggerimento:**

Quando l'interruttore stereo link è su on, i suoni dagli ingressi 3 e 4 possono essere monitorati in stereo. (→ [Veduta d'insieme dello stereo link\)](#page-17-0)

# <span id="page-20-3"></span><span id="page-20-0"></span>**Regolare il volume**

E' possibile regolare il volume in uscita da diffusori e cuffie collegati a AMS-44. I jack collegati hanno manopole diverse per regolarne i volumi.

#### **Nota:**

Impostate il volume di AMS-44 su 0 prima di collegare diffusori e cuffie. Non fare ciò potrebbe produrre suoni forti inaspettati, danneggiando l'udito, ad esempio.

### <span id="page-20-1"></span>Regolare il volume di OUTPUT A

Ruotate  $\bigcirc$  per regolare il volume del jack uscita cuffie A posto sul lato frontale dell'unità e dei jack standard OUTPUT A posti sul lato posteriore dell'unità.

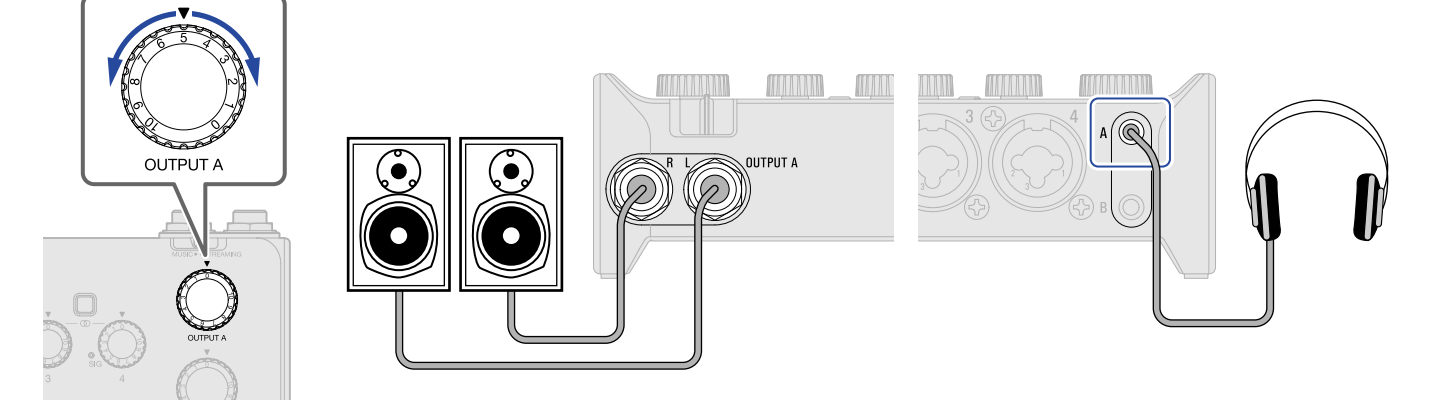

### <span id="page-20-2"></span>Regolare il volume di OUTPUT B

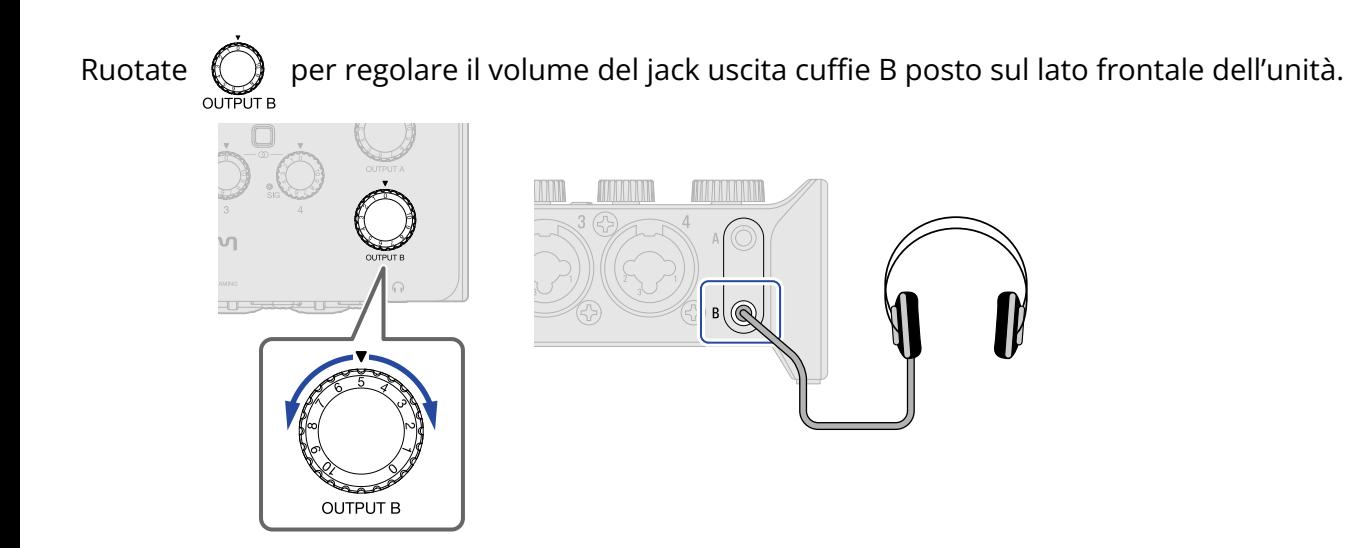

# <span id="page-21-1"></span><span id="page-21-0"></span>**Abilitare la funzione loopback**

Commutando la funzione LOOPBACK su on, il suono in ingresso dai jack ingresso 1-4 di AMS-44, e quello in uscita dal computer possono essere mixati e poi rinviati al computer (loopback).

Ciò è utile per mixare la musica di sottofondo eseguita dal computer col suono in ingresso da AMS-44, e mandarla in streaming live, ad esempio.

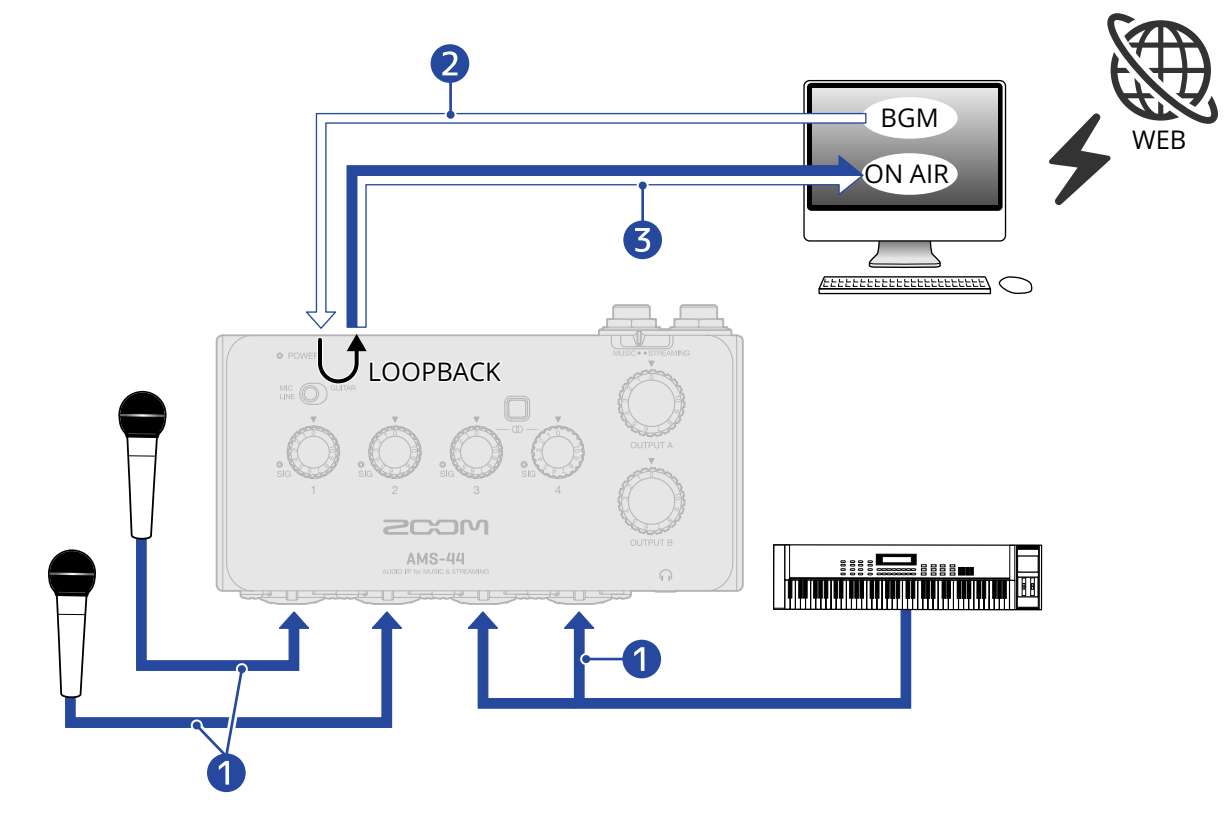

- ❶ I suoni del microfono e dello strumento sono inviati a AMS-44.
- ❷ La BGM da computer è inviata in ingresso su AMS-44.
- ❸ I suoni del microfono e dello strumento e la BGM dal computer sono mixati e inviati in uscita al computer.

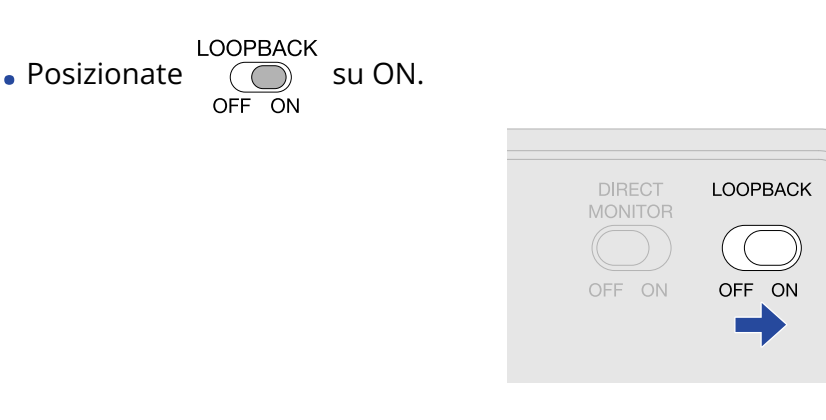

#### **Nota:**

• Quando è su ON, disabilitate il monitoraggio di AMS-44 sul DAW o sulla applicazione

streaming.

Se abilitato, si può generare un loop di feedback, che può provocare rumori forti in uscita.

• Il suono di USB OUTPUT 3/4 non va in loopback.

# <span id="page-23-1"></span><span id="page-23-0"></span>**Esempi di uso: Fare musica**

Per fare musica utilizzando una app per DAW per registrare voce e chitarra allo stesso tempo, ad esempio, impostate AMS-44 sulla modalità MUSIC. L'audio da chitarra e voce può essere registrato su tracce separate.

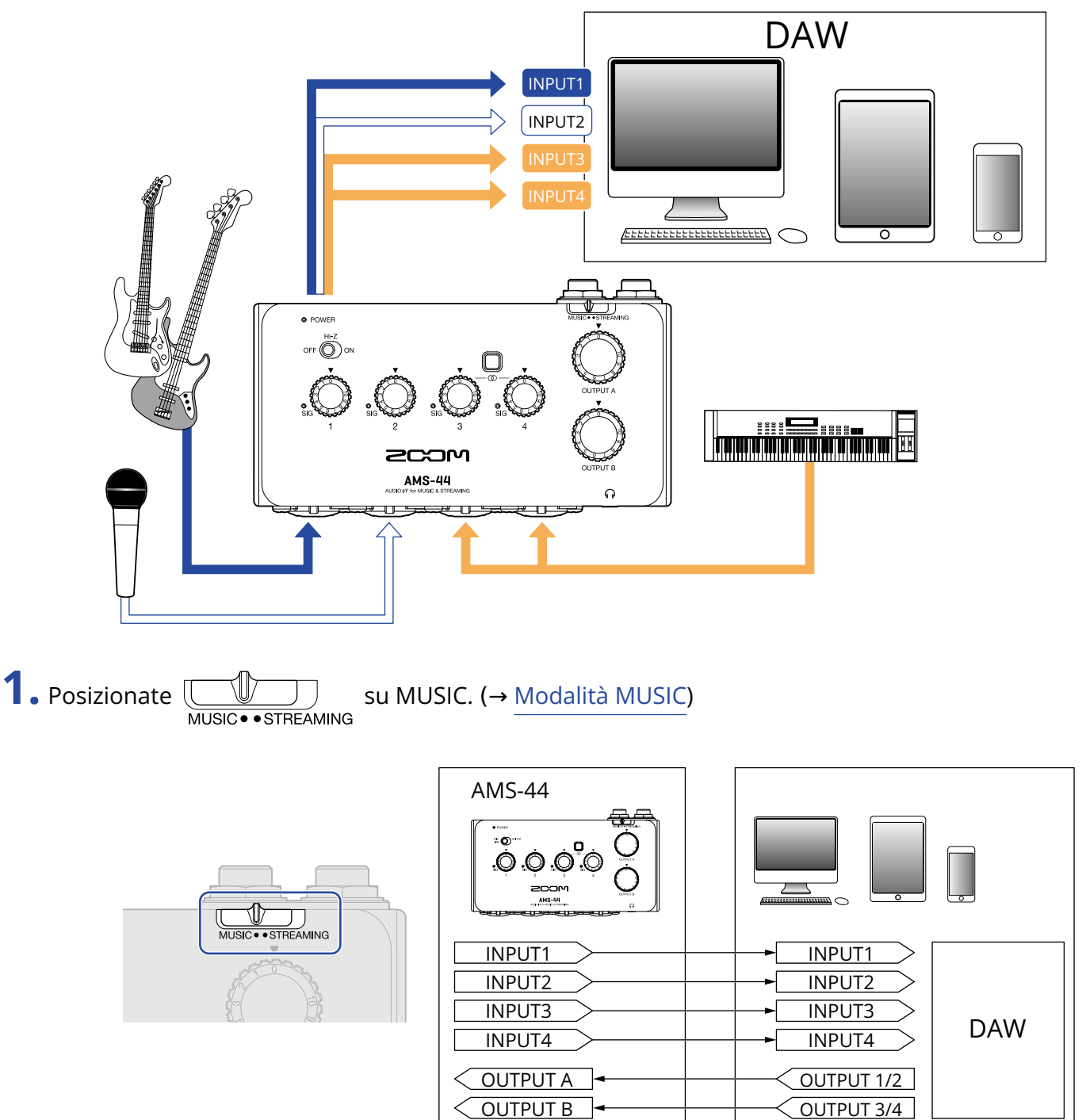

### **2.** Fornite alimentazione se usate uno smartphone o un tablet. (→ [Alimentazione\)](#page-11-0)

#### **Nota:**

L'alimentazione deve essere fornita prima di collegare smartphone o tablet a AMS-44.

3. Collegate AMS-44 al computer, smartphone o tablet. (→ [Collegare un computer,](#page-8-1) [Collegare smartphone](#page-10-1) [e tablet\)](#page-10-1)

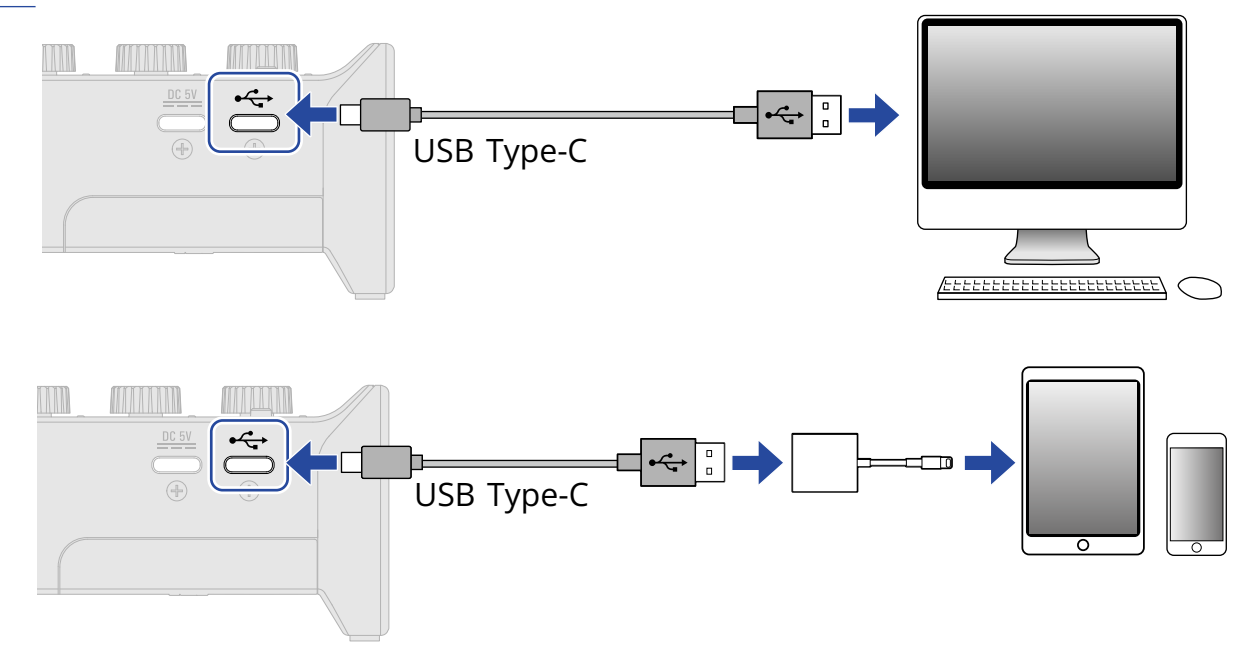

4. Collegate microfono e strumenti e impostate gli interruttori. (→ [Collegare strumenti](#page-14-1), [Collegare i](#page-16-0) [microfoni](#page-16-0))

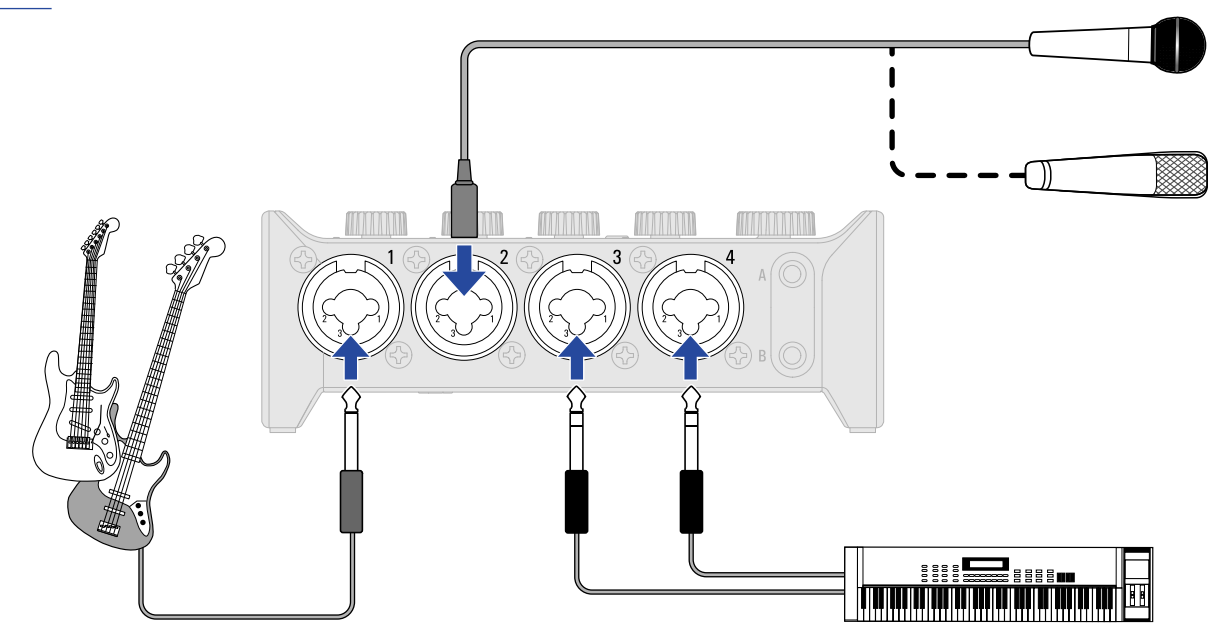

**5.** Regolare il gain in ingresso. (→ [Regolare il gain in ingresso\)](#page-18-1)

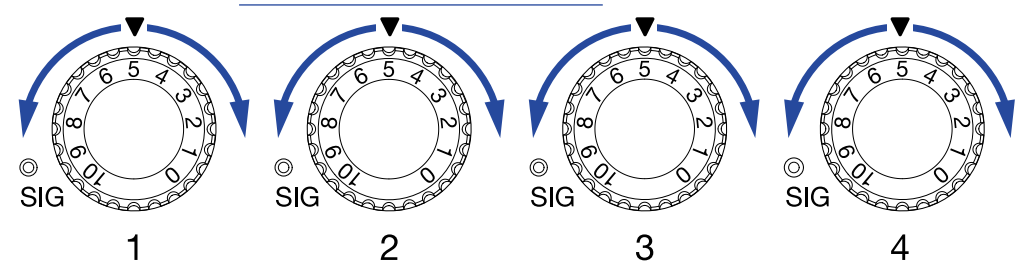

**6.** Regolate il volume in uscita. (→ [Regolare il volume](#page-20-3))

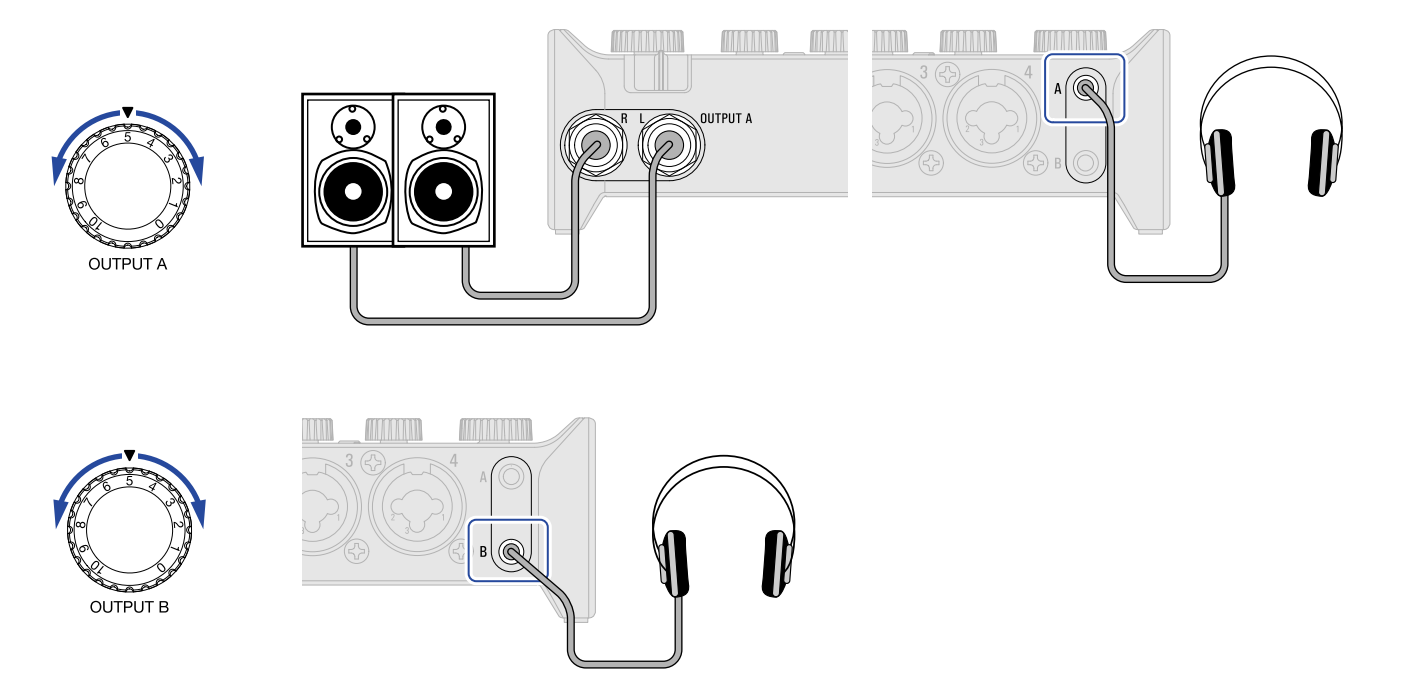

**7.** Lanciate la app per DAW sul computer, smartphone o tablet, e selezionate AMS-44 come interfaccia audio.

**8.** Create tracce di registrazione sulla app per DAW, e avviate la registrazione.

#### **Nota:**

Fate riferimento al manuale della app per DAW per l'utilizzo.

# <span id="page-26-1"></span><span id="page-26-0"></span>**Esempi di uso: Streaming su web usando un computer**

Collegando un computer per lo streaming su web o per la registrazione di podcast, impostate AMS-44 sulla modalità STREAMING.

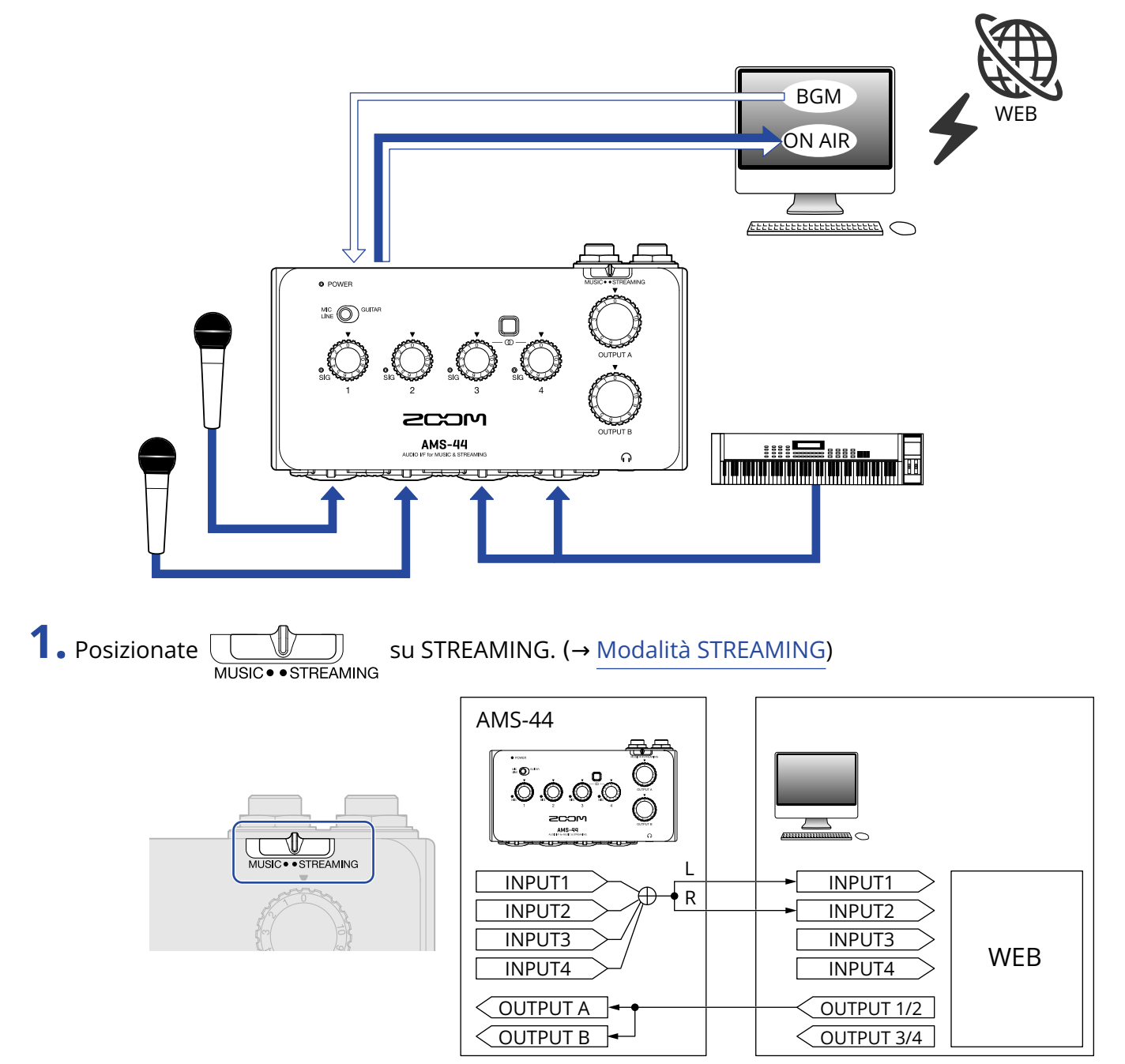

### **2.** Collegate AMS-44 al computer. (→ [Collegare un computer](#page-8-1))

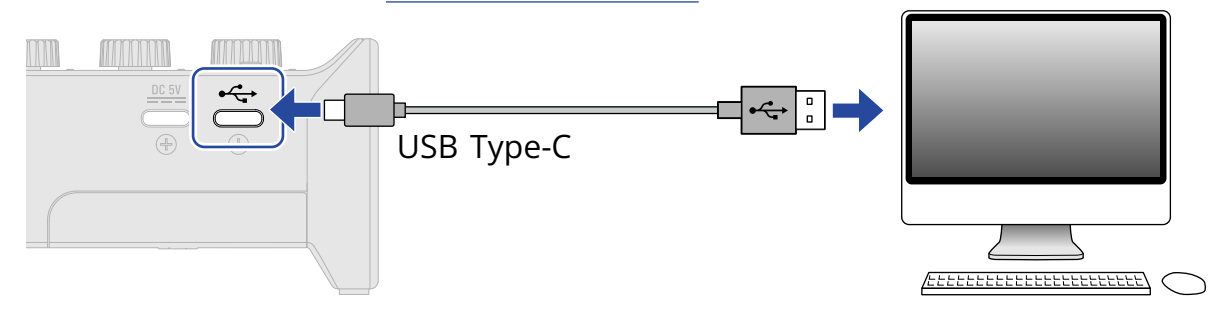

**3.** Collegate microfono e strumenti e impostate gli interruttori. (→ [Collegare strumenti](#page-14-1), [Collegare i](#page-16-0) [microfoni](#page-16-0))

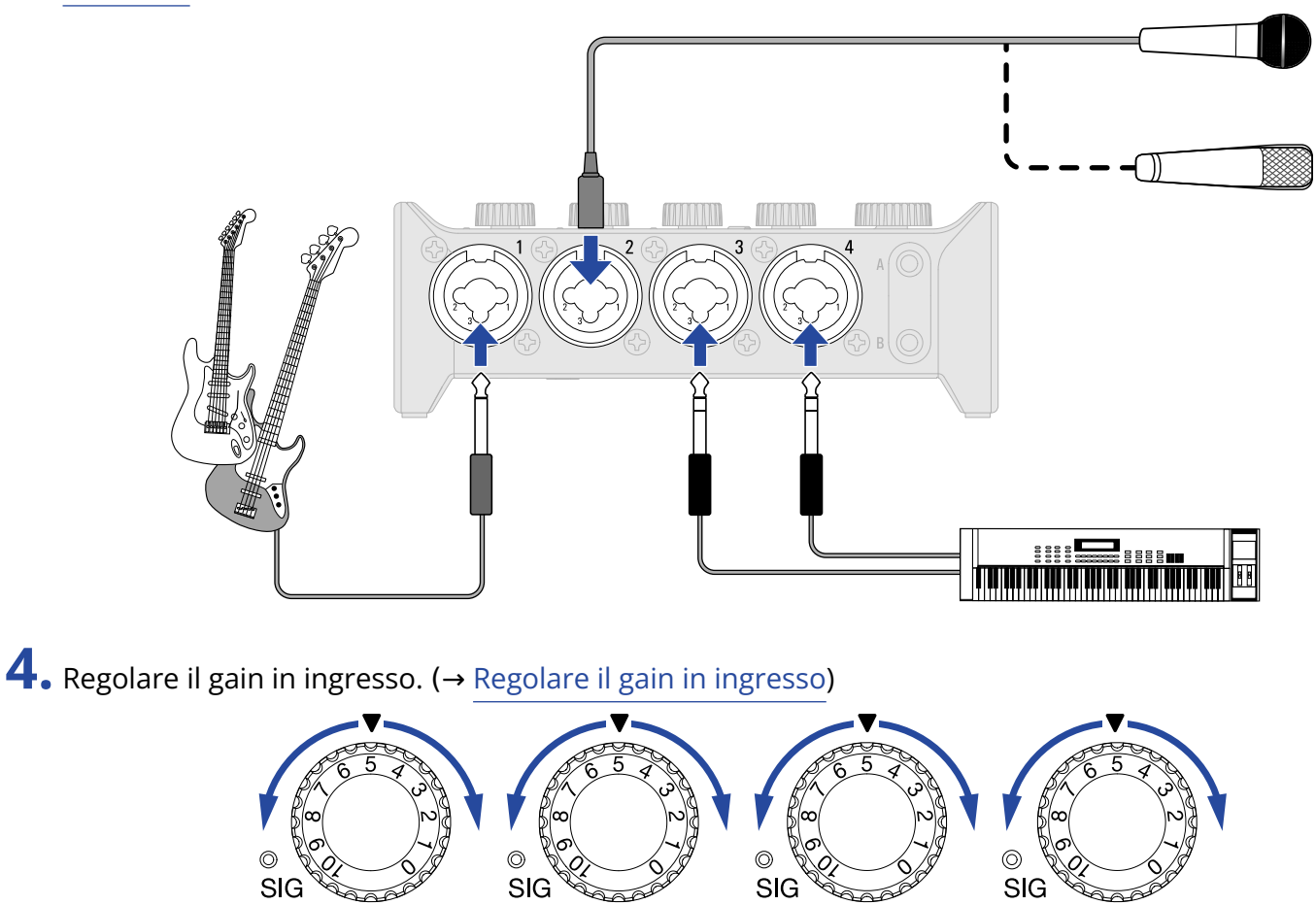

 $\overline{\text{SiG}}$ 

 $\mathbb{Z}$ 

3

 $\overline{4}$ 

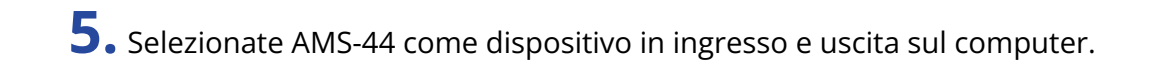

 $\mathbf{1}$ 

 $\overline{2}$ 

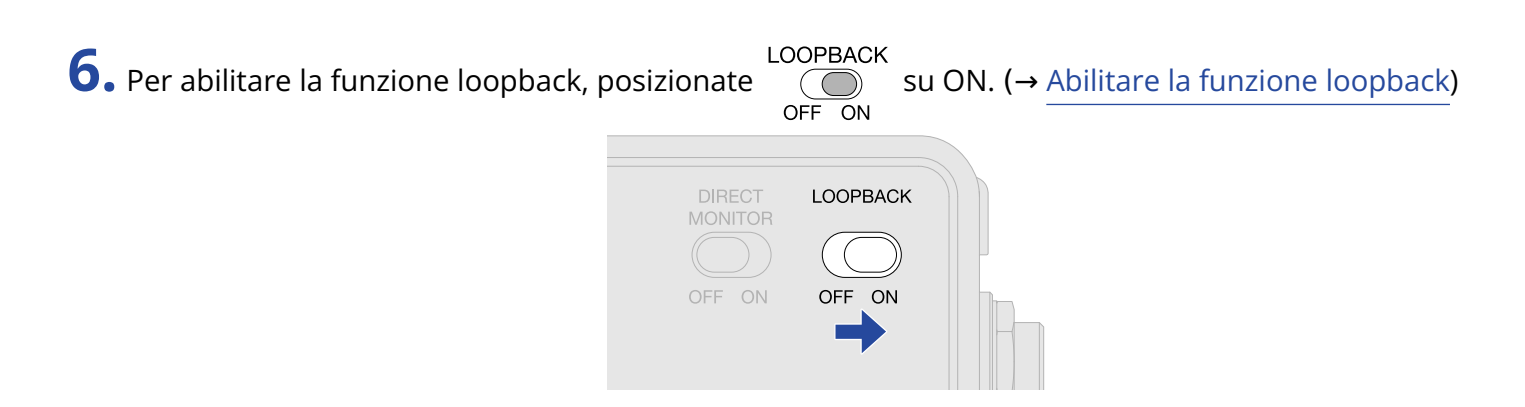

7. Regolate il volume in uscita. (→ [Regolare il volume](#page-20-3))

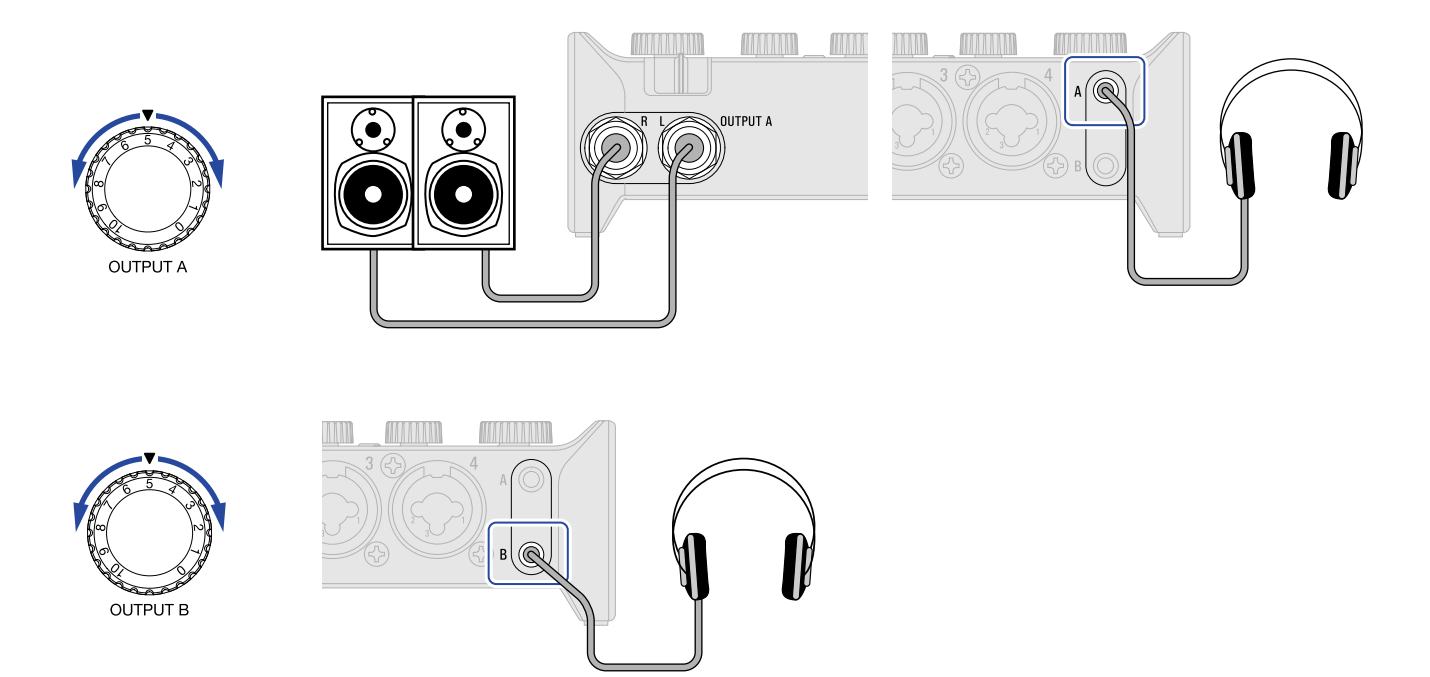

**8.** Lanciate la app per streaming sul computer, smartphone o tablet, e selezionate AMS-44 come dispositivo "audio" o "input/output".

### **9.** Avviate lo streaming.

#### **Nota:**

- Usate BGM con l'autorizzazione dei loro creatori.
- Fate riferimento al manuale della app per lo streaming per l'utilizzo.

# <span id="page-29-1"></span><span id="page-29-0"></span>**Esempi di uso: Streaming su web usando uno smartphone/un tablet**

Collegando uno smartphone/un tablet per lo streaming su web o per la registrazione di podcast, impostate AMS-44 sulla modalità STREAMING.

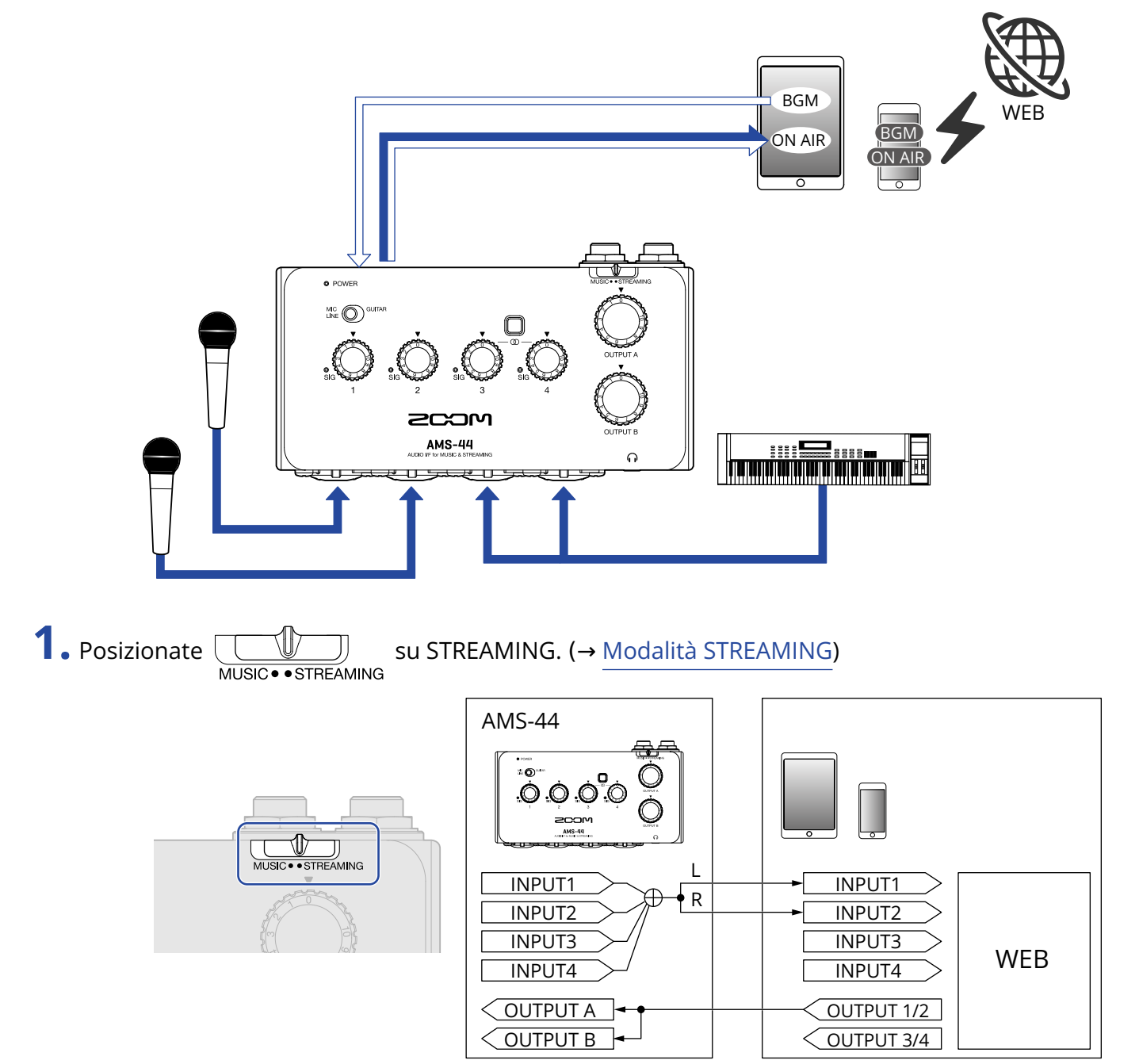

### **2.** Fornite alimentazione. (→ [Alimentazione\)](#page-11-0)

#### **Nota:**

L'alimentazione deve essere fornita prima di collegare smartphone o tablet a AMS-44.

**3.** Collegate AMS-44 allo smartphone/al tablet. (→ [Collegare smartphone e tablet\)](#page-10-1)

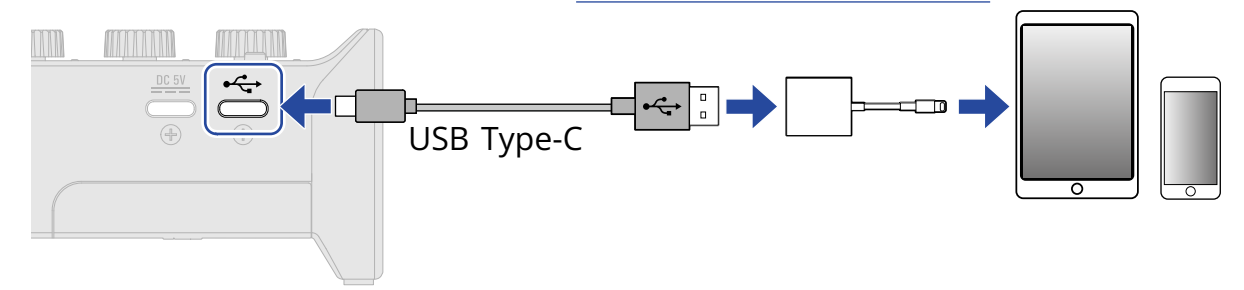

4. Collegate microfono e strumenti e impostate gli interruttori. (→ [Collegare strumenti](#page-14-1), [Collegare i](#page-16-0) [microfoni](#page-16-0))

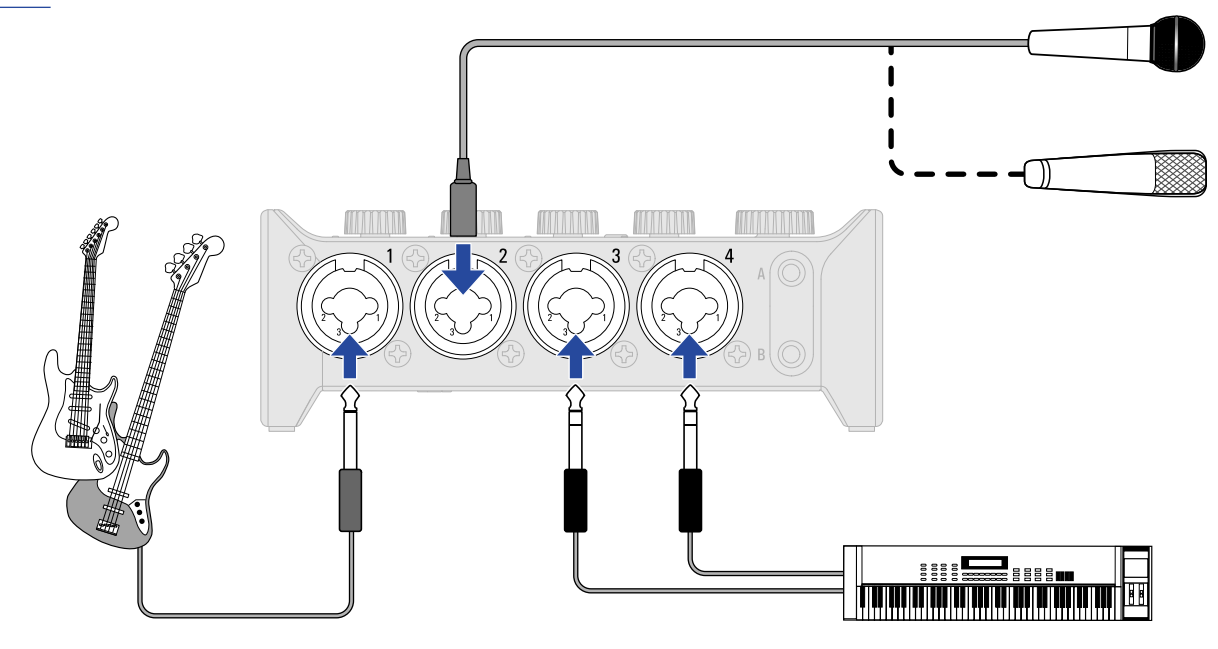

**5.** Regolare il gain in ingresso. (→ [Regolare il gain in ingresso\)](#page-18-1)

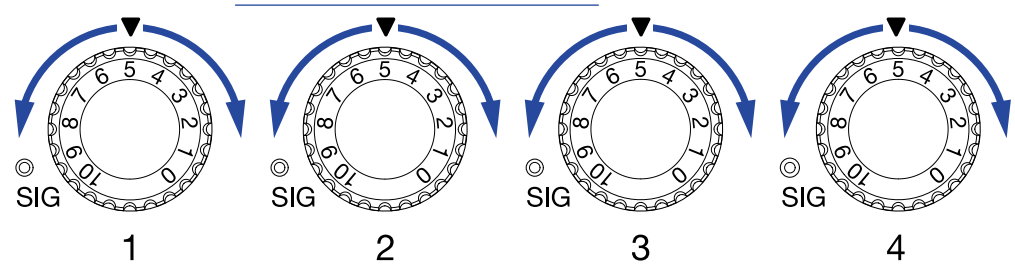

### **6.** Regolate il volume in uscita. (→ [Regolare il volume](#page-20-3))

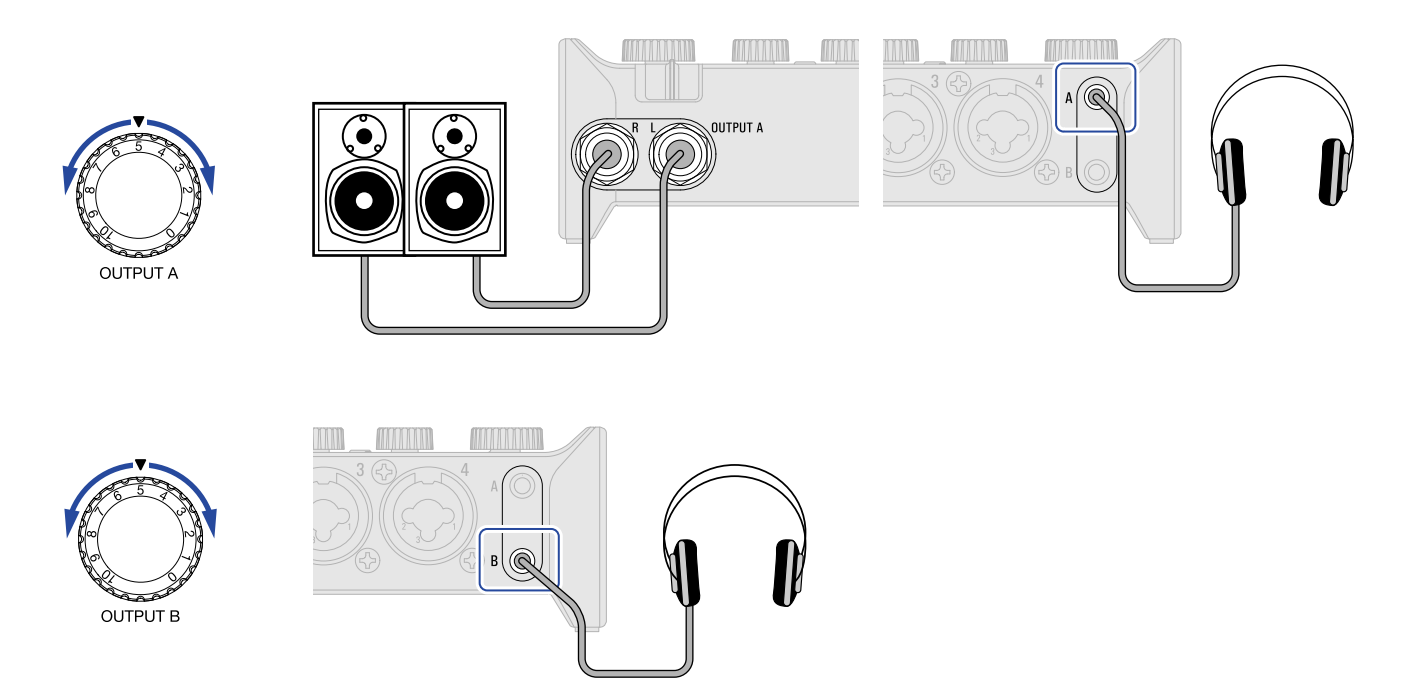

**7.** Lanciate la app per lo streaming sullo smartphone/sul tablet e avviate lo streaming.

#### **Nota:**

Fate riferimento al manuale della app per lo streaming per l'utilizzo.

## <span id="page-32-0"></span>**Diagramma del mixer**

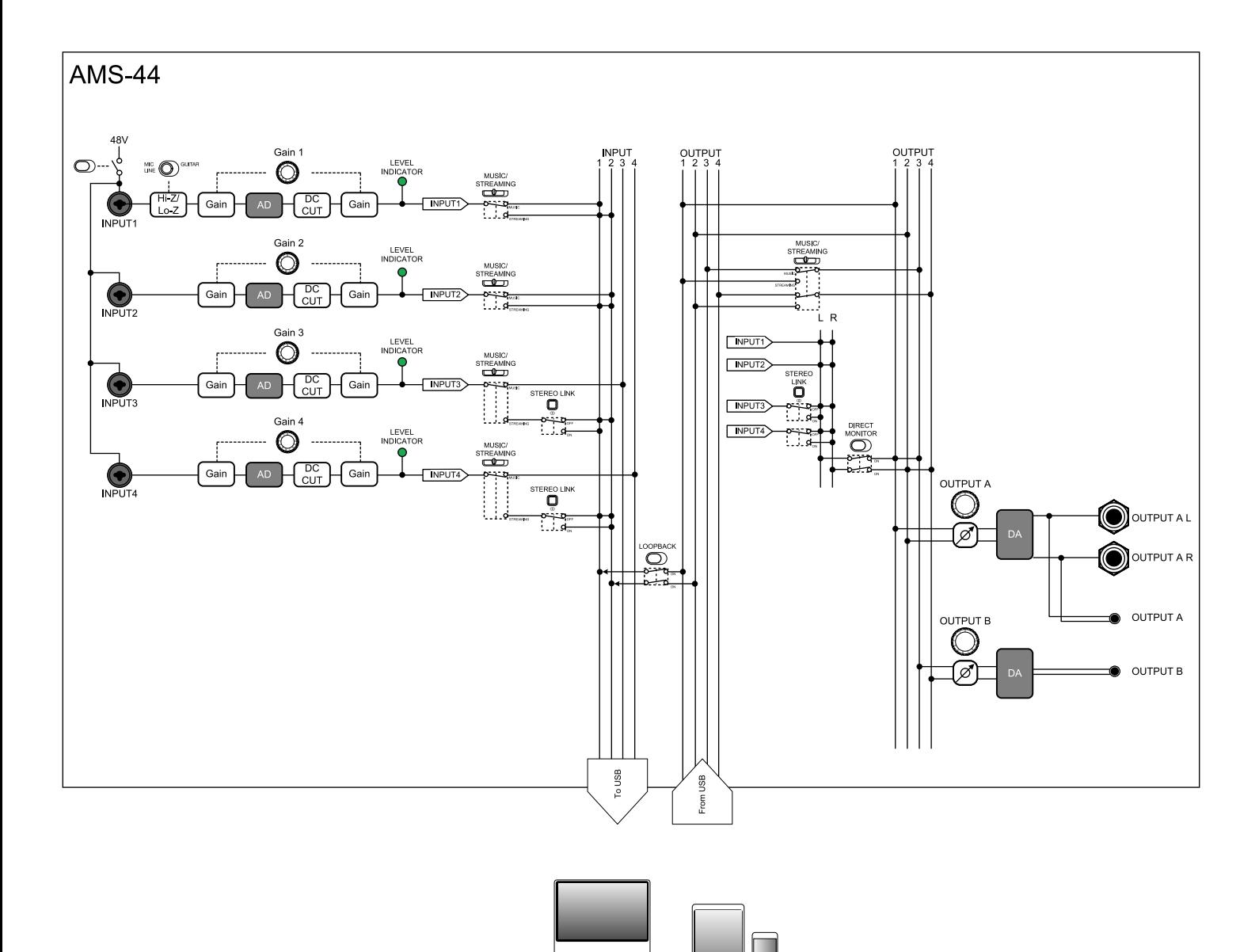

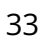

# <span id="page-33-0"></span>**Termini usati in questo manuale**

### Interfaccia audio USB

Si tratta di un dispositivo in grado di inviare in ingresso il suono proveniente da microfoni e strumenti, ad esempio, a un computer, uno smartphone o un tablet, così come di inviare in uscita il suono da tale dispositivo a diffusori e cuffie.

### Microfono dinamico

Si tratta di microfoni che non richiedono l'alimentazione phantom e sono resistenti e duraturi.

### Microfono a condensatore

Questi microfoni in genere hanno un'alta sensibilità e possono catturare il suono con alta qualità. Richiedono l'alimentazione phantom per l'utilizzo.

### Alimentazione phantom (48 V)

L'alimentazione phantom fornisce alimentazione a dispositivi che richiedono alimentazione esterna, compresi alcuni microfoni a condensatore. +48 V è uno standard.

# <span id="page-34-0"></span>**Diagnostica**

### <span id="page-34-1"></span>Impossibile selezionare o usare AMS-44

- Verificate che AMS-44 sia stato collegato correttamente al computer. (→ [Collegare un computer](#page-8-1))
- Uscite dai software in uso su AMS-44. Poi, scollegate e ricollegate il cavo USB che porta a AMS-44.
- Se state usando un hub USB, interrompetene l'utilizzo. Collegate AMS-44 direttamente a una porta USB sul computer.
- Collegandovi a un computer Windows, installare il driver dedicato può risolvere i problemi con applicazioni diverse da DAW. (→ [Installare il driver su computer Windows](#page-9-0))
- Reinstallate il driver dedicato.

### <span id="page-34-2"></span>Il suono dei dispositivi collegati ai jack ingresso sono distorti, troppo bassi o silenziosi

- Usando un microfono a condensatore, posizionate  $\bigcirc_{\mathsf{OFF} \text{~on}}^{\mathsf{48V [1-A]}}$  su ON.
- Verificate che l'indicatore di livello non sia rosso. Se è rosso, usate la manopola del Gain  $\left(\!\!\!\bigcap\right\}$  per abbassare il gain in ingresso.
- Usate le manopole del Gain  $\bigcirc$  per regolare i livelli del segnale.
- Usate le manopole OUTPUT A  $\bigcirc$  e OUTPUT B  $\bigcirc$  per regolare il volume.

### <span id="page-34-3"></span>Impossibile riprodurre o registrare

- Verificate che "ZOOM AMS-44" sia selezionato nell'impostazione "Sound" del computer in uso.
- Verificate che AMS-44 sia impostato come ingresso e uscita nel software in uso.
- Uscite dai software in uso su AMS-44. Poi, scollegate e ricollegate il cavo USB che porta a AMS-44.

### <span id="page-35-0"></span>Il suono in riproduzione non si sente o è molto basso

- Verificate le connessioni e le impostazioni del volume dei diffusori.
- Usate le manopole OUTPUT A  $\bigodot_{\text{OUPUTA}}$  e OUTPUT B  $\bigodot_{\text{OUTPUTB}}$  per regolare il volume.

### <span id="page-35-1"></span>L'audio registrato è troppo alto, basso o silenzioso

• Usate le manopole del Gain  $\bigodot$  per regolare i livelli del segnale.

### <span id="page-35-2"></span>Impossibile usare uno smartphone o un tablet

- Verificate che l'alimentazione esterna sia collegata e che le batterie siano caricate correttamente. (→ [Usare una sorgente di alimentazione esterna,](#page-11-1) [Usare le batterie](#page-12-0))
- 

• Usando le batterie, posizionate su on. (→ [Usare le batterie\)](#page-12-0)

### <span id="page-35-3"></span>Il suono salta in riproduzione o registrazione

- Se la dimensione del buffer del software in uso può essere regolata, aumentatela.
- Disattivate tutte le funzioni di standby automatico e di risparmio energetico del computer.
- Se state usando un hub USB, interrompetene l'utilizzo. Collegate AMS-44 direttamente a una porta USB sul computer.

# <span id="page-36-0"></span>**Specifiche tecniche**

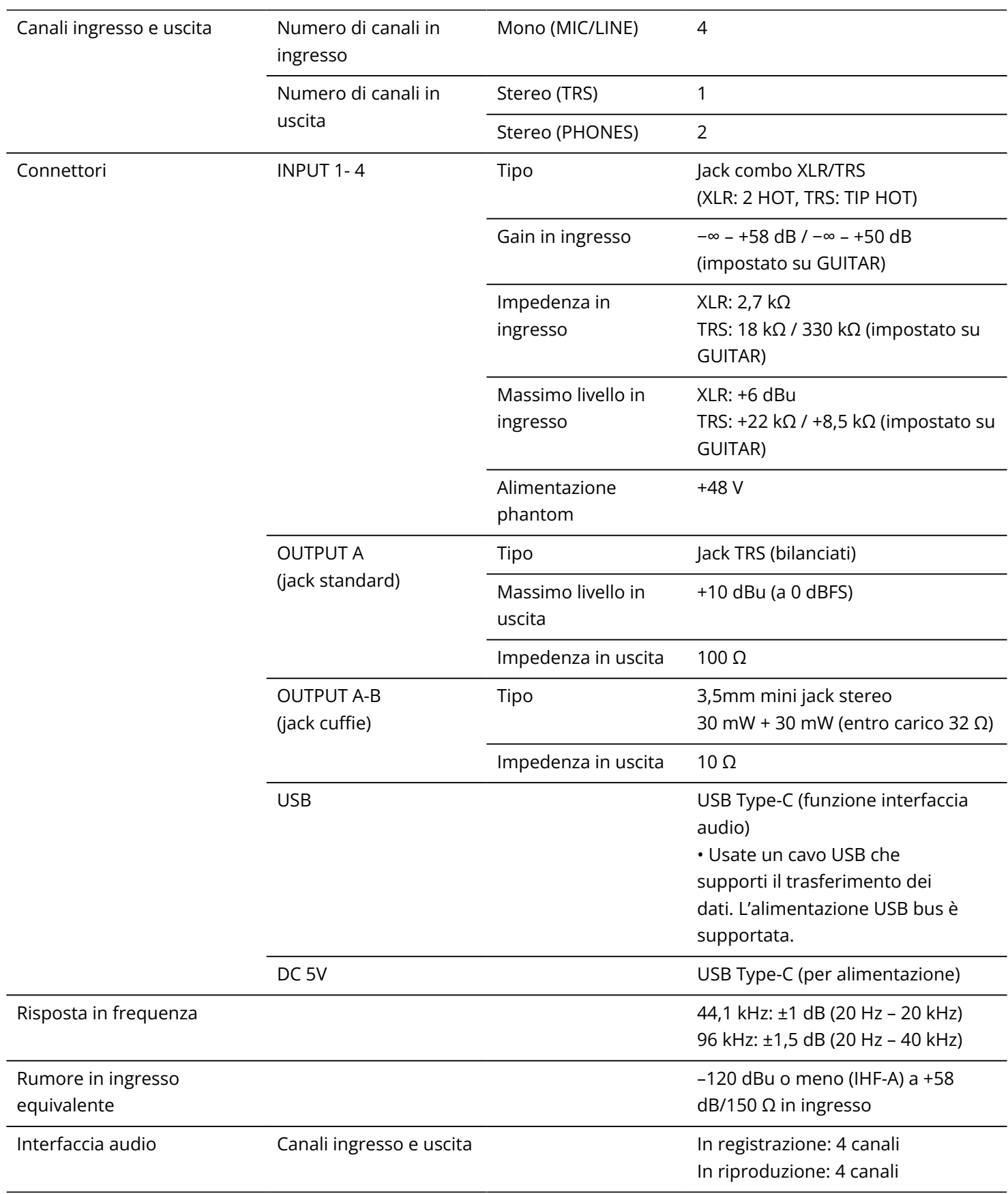

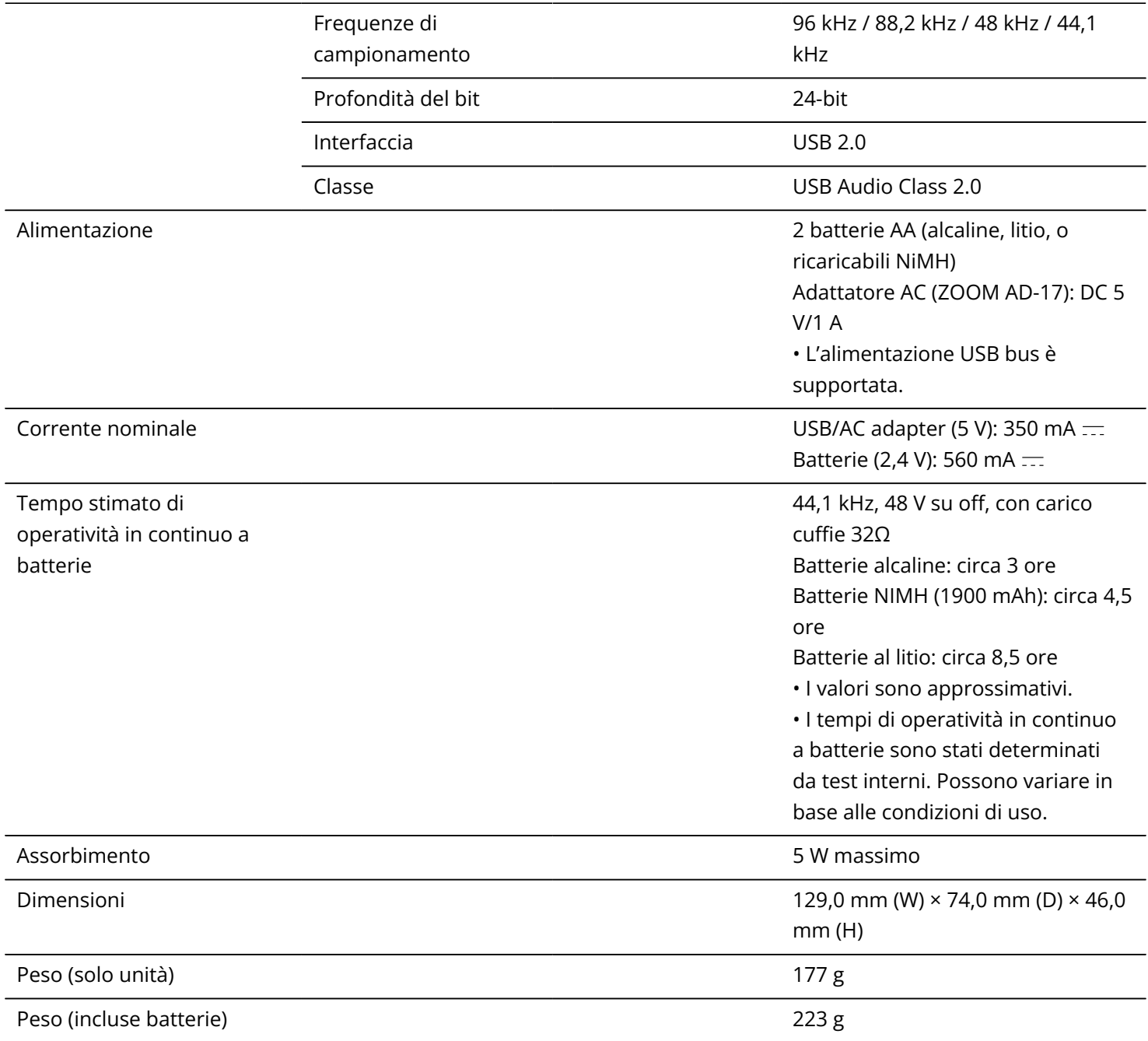

Note: 0 dBu = 0,775 Vrms

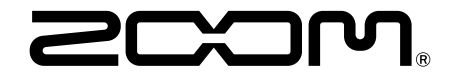

### ZOOM CORPORATION 4-4-3 Kanda-surugadai, Chiyoda-ku, Tokyo 101-0062 Japan

[zoomcorp.com](https://zoomcorp.com/)